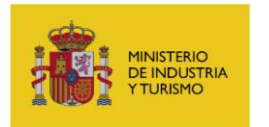

# PROGRAMA DE APOYO FINANCIERO A PROYECTOS INDUSTRIALES DE INVESTIGACIÓN, DESARROLLO E INNOVACIÓN EN EL ÁMBITO DE LA INDUSTRIA MANUFACTURERA

# **GUÍA DE JUSTIFICACIÓN**

*INSTRUCCIONES PARA LA JUSTIFICACIÓN DE LAS MEDIDAS DE APOYO FINANCIERO A PROYECTOS DE INVESTIGACIÓN, DESARROLLO E INNOVACIÓN EN EL ÁMBITO DE LA INDUSTRIA MANUFACTURERA. (ANUALIDAD 2021)*

> Versión 1.1 marzo de 2024

*APLICA A EXPEDIENTES CONCEDIDOS EN LA CONVOCATORIA DE 2021*

Página 1 de 52

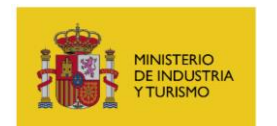

SUBDIRECCIÓN GENERAL DE GESTIÓN Y

EJECUCIÓN DE PROGRAMAS

## **CONTROL DE EDICIONES**

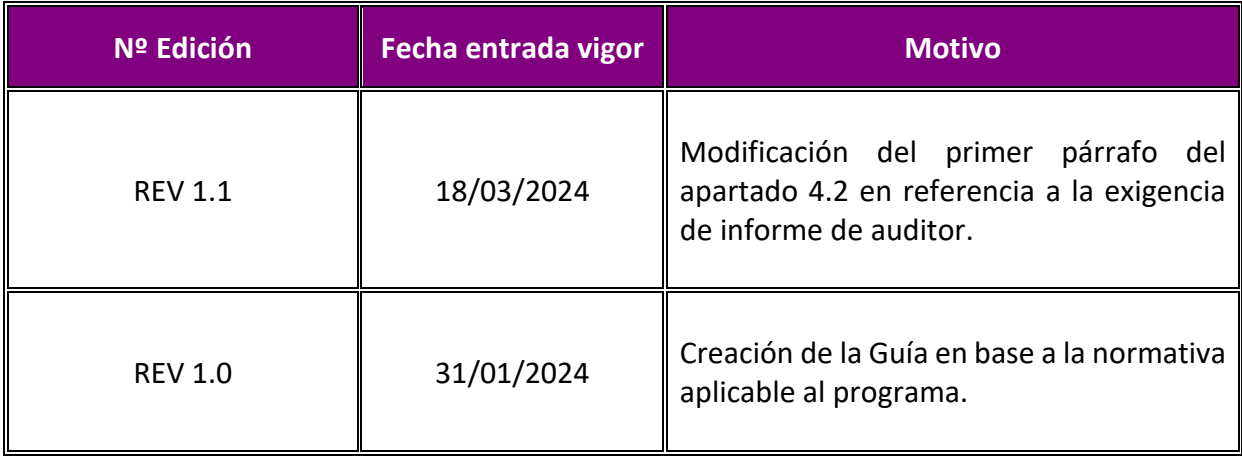

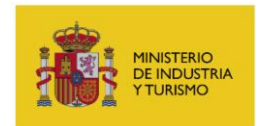

# <span id="page-2-0"></span>**ÍNDICE**

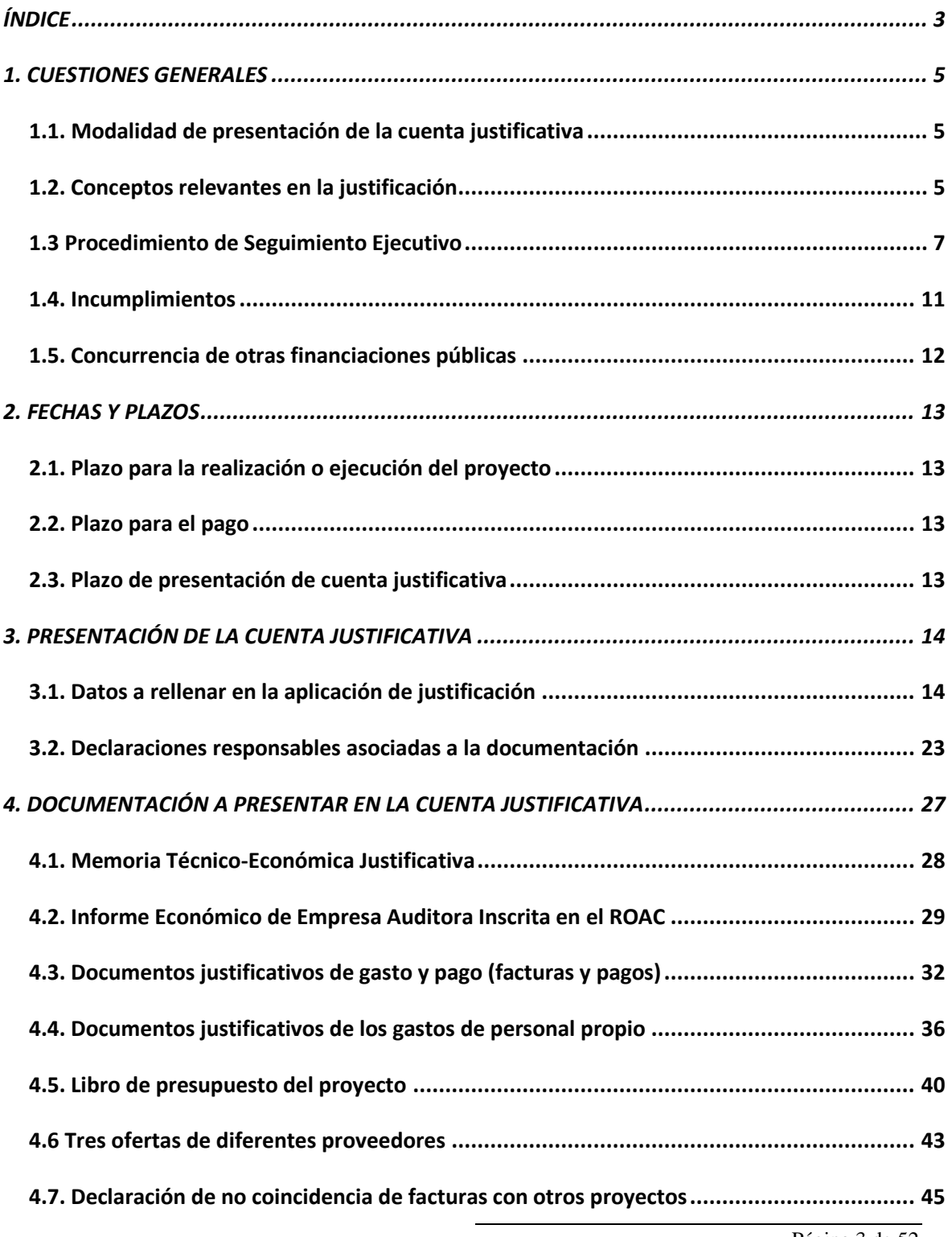

Página 3 de 52

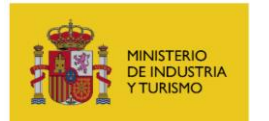

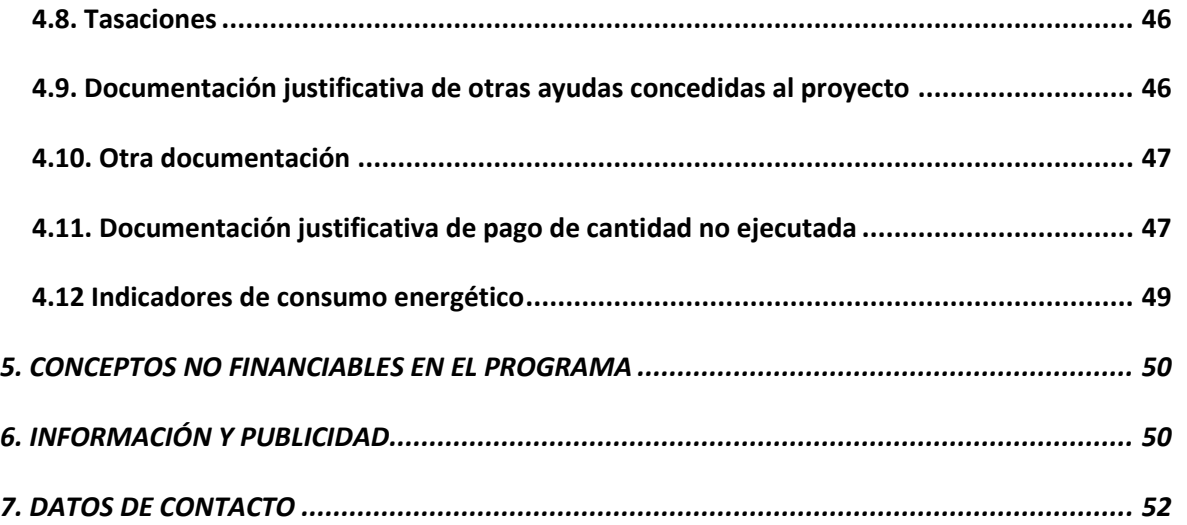

## <span id="page-4-0"></span>**1. CUESTIONES GENERALES**

#### <span id="page-4-1"></span>**1.1. Modalidad de presentación de la cuenta justificativa**

Según se establece en el artículo 29 de la Orden ICT/789/2021, la justificación de este programa se realizará según la modalidad de cuenta justificativa con aportación de informe de auditor, si bien ese mismo artículo establece que será necesaria la presentación de documentos justificativos de gasto y pago.

Dicho artículo establece también que toda la documentación justificativa debe ser presentada por vía de registro electrónico a través la sede electrónica del Ministerio de Industria y con firma electrónica, de acuerdo con lo establecido en la Orden EHA/2261/2007, de 17 de julio. Por tanto, **no se aceptará ninguna documentación que no sea presentada por vía electrónica.**

No obstante, esto no exime a las entidades beneficiarias de conservar los originales delo documentos justificativos de gasto y pago, el informe de auditor, etc., que podrán ser requeridos como parte de las actuaciones de seguimiento definidas en la presente Guía.

La presentación de esta documentación se realizará a través de la Aplicación para la Presentación de la Cuenta Justificativa, que estará disponible en el registro electrónico del Ministerio, y deberá ser realizada siempre empleando certificado electrónico del representante autorizado por la empresa.

## <span id="page-4-2"></span>**1.2. Conceptos relevantes en la justificación**

- 1. La **Cuenta Justificativa** se compone del conjunto de documentos justificativos de la ejecución del proyecto y el cumplimiento de las condiciones establecidas en la Resolución de la Concesión. Debe presentarse siguiendo las instrucciones y formularios indicados en la presente Guía de Justificación, según indica la Orden de Bases.
- 2. Se entiende por **presupuesto a justificar** el **Presupuesto Financiable** según la Resolución de Concesión o Resoluciones de Modificación posteriores. Este Presupuesto Financiable se compone de todas o algunas de las siguientes **Partidas**

Para los proyectos de la línea de **Investigación, Desarrollo e Innovación**:

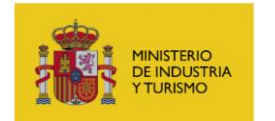

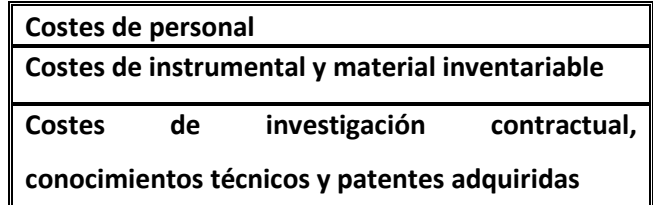

Para los proyectos de la línea de **Innovación en Sostenibilidad y Eficiencia Energética**:

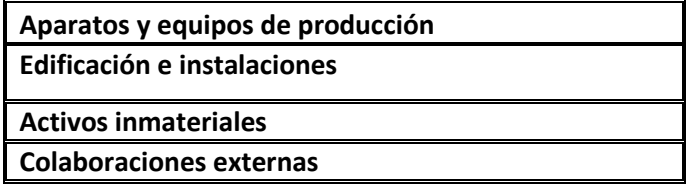

- 3. Se entiende por **Gastos Financiables** el conjunto de gastos correspondientes a las partidas incluidas en el Presupuesto Financiable, que se desglosan detalladamente en el Anexo I de la Resolución de Concesión.
- 4. Se entiende por **Gastos Presentados** el conjunto de gastos que el beneficiario incluye dentro de la documentación presentada a través de la solicitud de verificación técnico-económica.

Solamente se debe presentar la documentación justificativa y los justificantes de gasto y pago correspondientes a las partidas incluidas en el Presupuesto Financiable. Dicha documentación deberá ser presentada a través de la Sede Electrónica, de la forma indicada en el documento de **Instrucciones para la utilización de la aplicación para presentación de la Cuenta Justificativa**.

- 5. Se entiende por **Gastos Aceptados** el conjunto gastos que son aceptados a lo largo del proceso de seguimiento ejecutivo. En el siguiente apartado de esta Guía se indican las causas que pueden hacer que no se acepte alguna inversión o gasto.
- 1. Se entiende por **Gastos Válidos** el conjunto de gastos que se considera tras la finalización del proceso de seguimiento ejecutivo que se han justificado correctamente, en base al presupuesto financiable inicialmente establecido. En cada partida, la cifra de gastos válidos no

Página 6 de 52

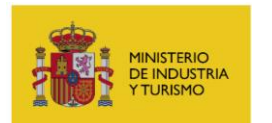

podrá superar el presupuesto financiable inicialmente establecido.

### <span id="page-6-0"></span>**1.3 Procedimiento de Seguimiento Ejecutivo**

Se denomina Seguimiento Ejecutivo al conjunto de acciones por las cuales se comprueba el cumplimiento de requisitos establecidos en la orden de bases, sus posteriores modificaciones y demás normas aplicables, así como las condiciones que se establezcan en la Resolución de Concesión. Con carácter previo, se identificarán aquellos expedientes en los que no ha sido remitida la documentación justificativa en plazo requiriendo a los beneficiarios para su presentación, mediante un **Requerimiento de Presentación de la Cuenta Justificativa**. Si esa documentación no fuera presentada en el plazo dado en el requerimiento, se procedería a iniciar el procedimiento de reintegro para la revocación total de la ayuda concedida.

En el siguiente diagrama se sintetiza el proceso que se explica en las siguientes líneas:

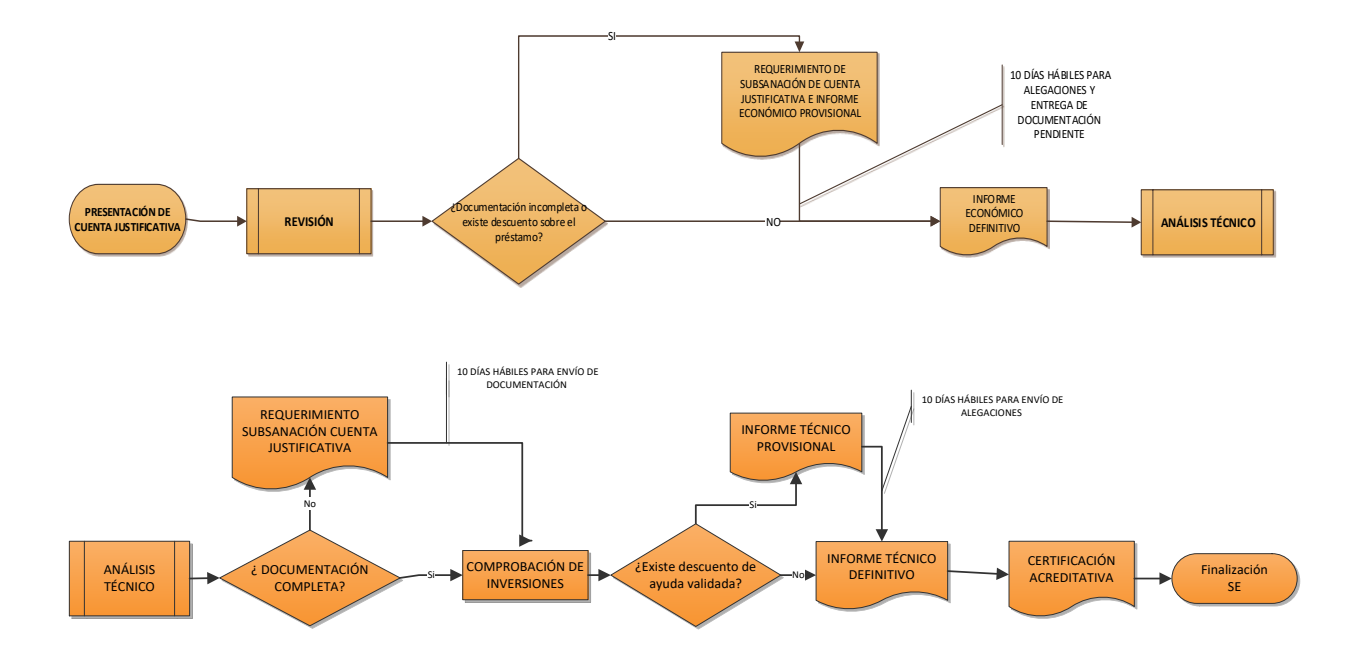

Finalizado el plazo de presentación de documentación justificativa, sin haberse presentado la misma, y en cumplimiento del R.D. 887/2006, por el que se aprueba el Reglamento de la Ley General de subvenciones, **se notificará** a través del registro electrónico del Ministerio (<https://sede.serviciosmin.gob.es/notificacioneselectronicas>, o bien <https://sede.serviciosmin.gob.es/registroelectronico>) el Requerimiento de Presentación de la Cuenta Justificativa, para que en el plazo improrrogable de 15 días sea presentada.

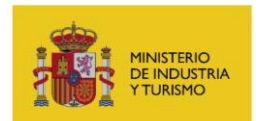

**Consulte la Guía de Procedimiento** para ver cómo acceder a esta publicación.

Una vez presentada la documentación justificativa se realiza el seguimiento ejecutivo, que consta de las siguientes fases:

- **1. Fase de Análisis Económico**. Auditoría de los conceptos económicos de gasto y pago presentados, comprobando que la documentación presentada cumple los requisitos legales y se encuentra en plazo, así como que no se superan los límites de financiación pública establecidos en la orden de bases, al igual que el resto de condiciones económicas fijadas en la Resolución y la Propuesta de Financiación.
	- **a.** Si la documentación presentada fuera completa y no se realizase ningún descuento sobre el préstamo y/o la subvención concedida, se emitirá un **Informe Económico Definitivo**.
	- **b.** En el caso de que la documentación remitida no estuviera completa o en caso de que se realizase algún descuento sobre el préstamo y/o la subvención concedida, se emitirá un **Requerimiento de Subsanación de la Cuenta Justificativa e Informe Económico Provisional** y se abrirá un plazo de 10 días hábiles para la presentación de la documentación pendiente y de las alegaciones que el beneficiario considerase pertinentes.

Las causas que pueden llevar a que se realicen esos descuentos en esta fase de análisis económico son las siguientes, distinguiendo entre motivos de fondo y de forma:

Razones de fondo:

- Conceptos no financiables
- Facturas no presentadas
- Pagos no presentados
- Documentación esencial no presentada correctamente
- Personal no presupuestado, coste hora excesivo y horas presentadas no justificadas (causas aplicables únicamente a los proyectos en los que existan gastos de personal propio)

Razones de forma:

Facturas fuera de plazo

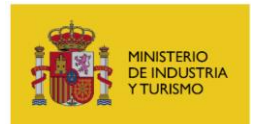

- Pagos fuera de plazo
- Documentación insuficiente
- Falta de trazabilidad del pago

Estas causas pueden estar determinadas por lo indicado en el Informe de Auditor o bien por la comprobación realizada por técnicos del Ministerio durante el proceso de Seguimiento Ejecutivo

**c.** En caso de que la inversión inicialmente presentada por el beneficiario no supere el 60% del presupuesto financiable, será de aplicación lo marcado en el artículo 37.2 de la Ley 38/2003, de 17 de noviembre, General de Subvenciones, y en el artículo 31 de la Orden ICT/789/2021, y se entenderá que existe un incumplimiento total. Por tanto, no se realizará el análisis de la documentación que pueda haber presentado, sino que se emitirá directamente un **Requerimiento de Subsanación de la Cuenta Justificativa e Informe Económico Provisional** planteando la revocación total de la ayuda concedida y abriéndose un plazo de 10 días hábiles para la presentación de alegaciones y de documentación adicional por parte del beneficiario.

Este análisis concluirá con la emisión de un **Informe Económico**.

2. **Fase de Análisis Técnico**. Auditoría del cumplimiento de los fines técnicos para los que se concedió la ayuda. Dicho análisis se realizará en base a un Informe Técnico que se pronuncie sobre dicho nivel de cumplimiento e incluirá **la realización de una visita técnica de comprobación de inversiones** in situ en las instalaciones de la empresa beneficiaria en las que se haya llevado a cabo el proyecto.

En esta fase también se podrá requerir la subsanación de documentación, en concreto de la Memoria Técnico-Económica Justificativa y de los entregables documentales, para cumplir las condiciones establecidas en los modelos a los que se hace referencia en la presente Guía. Esta fase finalizará con la emisión de un **Informe Técnico**.

Las causas que pueden llevar a que se realicen descuentos en esta fase de análisis técnico son las siguientes, distinguiendo entre motivos de fondo y de forma:

Razones de fondo:

- Inversiones no presentes físicamente
- Inversiones no operativas
- Inversiones no relacionadas con la documentación

Página 9 de 52

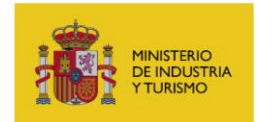

SUBDIRECCIÓN GENERAL DE GESTIÓN Y

EJECUCIÓN DE PROGRAMAS

- Conceptos no financiables
- Imposibilidad de comprobación.
- Gasto no relacionado con ningún entregable
- Entregable no presentado
- Gastos no relacionados con la documentación
- Personal no presupuestado, coste hora excesivo y horas presentadas no justificadas (causas aplicables únicamente a los proyectos en los que existan gastos de personal propio)
- Facturas no presentadas
- Pagos no presentados

Razones de forma:

- Documentación no conforme
- Nueva documentación aportada no aceptada
- Documentación insuficiente.
- Facturas fuera de plazo
- Pagos fuera de plazo
- Falta de trazabilidad del pago

NOTA: no todas las causas corresponderán a todos los proyectos, se aplicarán en función de las características de las partidas financiables en cada línea.

Los documentos de trámite que se generen como consecuencia del procedimiento de seguimiento ejecutivo **se comunicarán** a través de Registro Electrónico del Ministerio (<https://sede.serviciosmin.gob.es/notificacioneselectronicas>, o bien <https://sede.serviciosmin.gob.es/registroelectronico>).

**Consulte la Guía de Procedimiento** para ver cómo acceder a esta comunicación.

El procedimiento de Seguimiento Ejecutivo finaliza con la emisión de una **Certificación Final del Proyecto**, documento en el que se acredita:

- El cumplimiento (o incumplimiento en su caso) del fin para el que se concedió la ayuda.
- La parte del préstamo y/o subvención que, en su caso, debe reintegrarse por incumplimiento parcial o total de las condiciones anteriormente comprobadas.
- La inversión a certificar.

La Certificación Acreditativa de la Ejecución del Proyecto **se comunica** a través de Registro Electrónico del Ministerio (<https://sede.serviciosmin.gob.es/notificacioneselectronicas>, o bien <https://sede.serviciosmin.gob.es/registroelectronico>)

**Consulte la Guía de Procedimiento** para ver cómo acceder a esta comunicación.

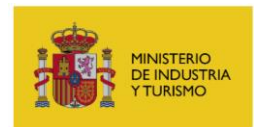

### <span id="page-10-0"></span>**1.4. Incumplimientos**

El incumplimiento de los requisitos establecidos en la orden de bases y demás normas aplicables, así como las condiciones que, en su caso, se establezcan en la correspondiente resolución de concesión, dará lugar, parcial o totalmente, previo el oportuno expediente de incumplimiento, a la cancelación de la misma y a la obligación de reintegrar el préstamo concedido y los intereses de demora correspondientes, conforme a lo dispuesto en el Título II, Capítulo I de la Ley 38/2003, de 17 de noviembre, General de Subvenciones.

Se considerará que supondrán incumplimientos:

- 1) La **falta de la presentación de la documentación justificativa** supondrá el reintegro de la ayuda concedida.
- 2) La **falta de acreditación de los gastos** comprometidossupondrá, de acuerdo con lo marcado en el artículo 37.2 de la Ley 38/2003, de 17 de noviembre, General de Subvenciones:
	- a) El reintegro total del préstamo y/o subvención cuando se tenga un nivel de acreditación inferior al 60% de realización de la inversión financiable.
	- b) El reintegro parcial del préstamo y/o subvención proporcionalmente a la inversión no certificada siempre que el nivel de acreditación esté por encima del 60% y se hayan alcanzado los objetivos para los que se concedió la ayuda.
- 3) La acreditación de **conceptos no financiables**, por alguno de los motivos recogidos en el punto 5 de la presente guía, no se considerará válida.
- 4) La **justificación insuficiente** de la inversión acreditada no se considerará válida. Esta justificación insuficiente puede deberse a cualquiera de las causas indicadas en el apartado anterior, tanto en la fase de análisis económico como técnico.
- 5) La acreditación de **gastos realizados o pagados fuera de plazo no se considerará válida en ningún caso, suponiendo el descuento del valor íntegro de la factura o pago situado fuera de plazo**, haciéndose notar que dicho descuento se considerará dentro de las razones anteriormente definidas como "de forma".
- 6) En los casos en los que se haya presentado por parte de la empresa una inversión superior al 60% del presupuesto financiable, pero en alguna de las fases del proceso de Seguimiento Ejecutivo se hayan descontado algunas de las inversiones presentadas, de forma que la inversión válida sea inferior al 60% del presupuesto financiable, se actuará de una de las siguientes formas, en función de las razones de dichos descuentos:

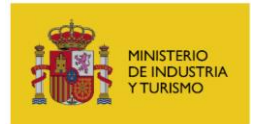

- En caso de que los descuentos por las razones indicadas anteriormente como "de fondo" hagan que la inversión válida sea inferior al 60%, se propondrá el reintegro total de la ayuda concedida, de acuerdo con lo marcado en el artículo 37.2 de la Ley 38/2003, de 17 de noviembre, General de Subvenciones.
- En caso de que los descuentos por esas razones "de fondo" no hagan que la inversión válida sea inferior al 60%, y se hayan cumplido los objetivos en base a los cuales fue concedida la ayuda, se aplicará un reintegro parcial de la ayuda proporcionalmente a la inversión no certificada, independientemente del importe de inversiones/gastos que hayan podido ser descontadas por las razones denominadas "de forma".
- 7) Para los proyectos de la Línea de Innovación en Sostenibilidad y Eficiencia Energética, en el caso de que en fase de justificación se acredite que la inversión final tiene un coste menor que el presentado en la solicitud, el importe financiable será en todo caso la diferencia sobre el importe de la inversión alternativa planteada, de acuerdo con lo establecido en el artículo 8.3 de la Orden ICT/789/2021, de 16 de julio, modificada por la Orden ICT/309/2022, de 31 de marzo

### <span id="page-11-0"></span>**1.5. Concurrencia de otras financiaciones públicas**

Según se establece en el artículo 15 de la Orden ICT/789/2021, la financiación pública total del proyecto, computada como la suma de los recursos públicos concedidos por cualquier Administración y/o ente público, no podrá exceder del 80 por ciento sobre el total del presupuesto que haya sido considerado financiable.

Las ayudas podrán acumularse con cualquier otra ayuda pública, siempre que se refiera a costes financiables identificables diferentes, así como con cualquier otra ayuda pública correspondiente – parcial o totalmente – a los mismos costes financiables, únicamente si la acumulación no supera la intensidad de ayuda máxima (o el importe de ayuda más elevado) aplicable a dicha ayuda en virtud del Reglamento (UE) n.º 651/2014 de la Comisión, o del Reglamento (UE) n.º 1407/2013 de la Comisión, según la línea de actuación en la que se enmarque el proyecto.

Sin embargo, los proyectos que hayan sido aprobados dentro de este programa, al estar financiados con cargo al Mecanismo de Recuperación y Resiliencia, no podrán recibir ayudas de otros programas u organismos de la Unión Europea para los costes financiados. Esto supondrá que de

Página 12 de 52

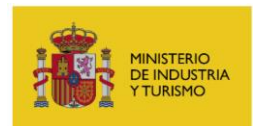

comprobarse que se han recibido este tipo de ayudas, se solicitará el reintegro correspondiente para garantizar que no exista ningún gasto o inversión que sea financiado por ambos programas.

## <span id="page-12-0"></span>**2. FECHAS Y PLAZOS**

#### <span id="page-12-1"></span>**2.1. Plazo para la realización o ejecución del proyecto**

Se refiere al plazo de que dispone el beneficiario para realizar el gasto correspondiente a las diferentes partidas incluidas en el Presupuesto Financiable detalladas en la Resolución de Concesión. Este gasto se concreta mediante la fecha de las facturas y documentos de gasto de personal, correspondientes a los diferentes conceptos del presupuesto financiable, que debe encontrarse dentro del plazo de realización o ejecución establecido en la Orden de Bases, que para la anualidad 2021 se corresponde con el plazo comprendido entre el día siguiente a la fecha de presentación de la solicitud de financiación y la fecha que resulte tras transcurrir 24 meses contados desde la fecha concreta indicada en la resolución de concesión.

### <span id="page-12-2"></span>**2.2. Plazo para el pago**

Se refiere a la fecha de los documentos de pago (pagos en firme) que se incluyan como justificantes de las diferentes partidas del presupuesto financiable. El plazo en el que se deben realizar los pagos va desde la fecha de inicio del proyecto, el día siguiente a la fecha de presentación de la solicitud de financiación, hasta la fecha límite para la presentación de la cuenta justificativa.

### <span id="page-12-3"></span>**2.3. Plazo de presentación de cuenta justificativa**

Se entiende por **plazo de justificación o plazo de presentación de cuenta justificativa** el plazo de 3 meses definido por el artículo 29 de la Orden de Bases, a partir de la fecha de finalización de la actuación. Transcurrido el plazo establecido sin haberse presentado la documentación justificativa ante el centro gestor, éste requerirá a los beneficiarios para que en el plazo improrrogable de 15 días hábiles sea presentada, con apercibimiento de que la falta de presentación dará lugar a la exigencia del reintegro y demás responsabilidades establecidas en la Ley 38/2003, de 17 de

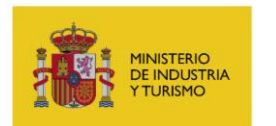

noviembre, General de Subvenciones.

## <span id="page-13-0"></span>**3. PRESENTACIÓN DE LA CUENTA JUSTIFICATIVA**

Esta presentación se realizará a través de la aplicación informática de justificación disponible al entrar en el registro electrónico: <https://sede.serviciosmin.gob.es/registroelectronico>. Deberá utilizar el botón "Presentar Documentación" y eligiendo a continuación el trámite "Solicitud de Verificación Técnico-Económica".

**Deberá realizarse con firma electrónica** a través del Registro Electrónico del Ministerio. El resguardo obtenido telemáticamente deberá guardarse y dará constancia de la presentación, no teniendo que presentar papel o escrito alguno por Registro.

## <span id="page-13-1"></span>**3.1. Datos a rellenar en la aplicación de justificación**

En este apartado se proporcionan las instrucciones para completar los datos solicitados por la Aplicación de presentación de la Cuenta Justificativa, de forma que los mismos resulten correctamente presentados y reflejen de forma exacta los importes que la empresa desee imputar. Teniendo en consideración todas las partidas financiables en las diferentes líneas que constituyen el programa, existen tres modelos diferentes de completar estos datos

## **3.1.1. Inversiones/gastos a justificar mediante facturas.**

Serán justificables en base a facturas y sus correspondientes documentos de pago las siguientes partidas:

- En la Línea de Investigación, Desarrollo e Innovación, las partidas "Costes de personal" para el personal externo y "Costes de investigación contractual, conocimientos técnicos y patentes adquiridas".

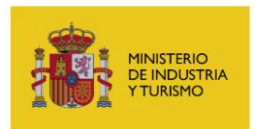

- En la Línea de Innovación en Sostenibilidad y Eficiencia Energética, las partidas "Aparatos y equipos de producción ", "Edificación e instalaciones", "Activos inmateriales" y "Colaboraciones externas".

Para cada concepto que la empresa quiera incluir en la documentación justificativa en estas partidas se seguirán las siguientes indicaciones:

 Se empezará por pulsar dentro de la aplicación de justificación, en la partida a la que se imputará cada concepto:

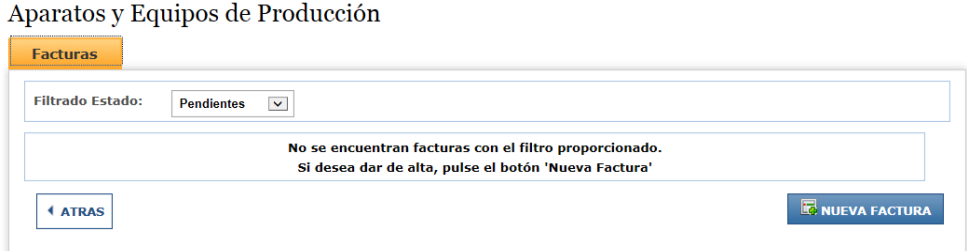

 Al pulsar en el botón "**Nueva Factura**", se deben rellenar los datos correspondientes a cada factura que se desea imputar. Cumplimente la descripción del gasto reflejado en la factura, el nombre y NIF de la empresa proveedora y el concepto, de los incluidos en la solicitud, con el que se corresponde la factura (verá que el desplegable le muestra los conceptos aprobados en la resolución). Se pueden añadir además las observaciones que la empresa entienda convenientes realizar sobre la factura:

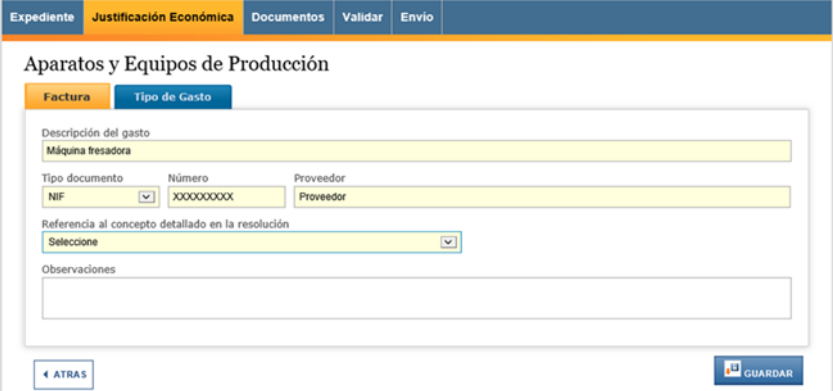

En caso de que seleccione "Otros" en la referencia al concepto detallado en la resolución, deberá indicar el concepto en la casilla habilitada para ello.

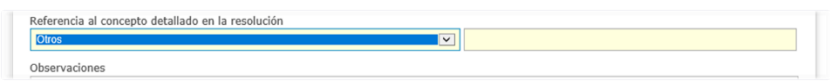

En la pestaña "**Tipo de Gasto**" en estas partidas sólo se podrá indicar la opción "Compra". A continuación, se deberán rellenar el resto de datos de la factura, como el número, fecha de emisión, importe total (con y sin IVA), así como el **importe de la factura que se imputa dentro del programa**:

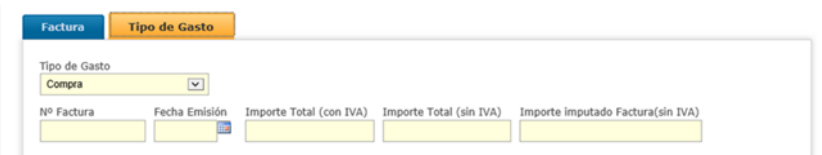

En el apartado 4 de la presente Guía se indica en qué casos se deberá adjuntar documentación en relación con las facturas imputadas y las características que deberá cumplir dicha documentación

### **3.1.2. Gastos correspondientes a personal propio de la entidad beneficiaria.**

Serán justificables de la forma indicada en el presente apartado los gastos correspondientes a las siguientes partidas:

- En la Línea de Investigación, Desarrollo e Innovación, la partida "Costes de personal" para el personal propio.

Accediendo en la aplicación de justificación a la partida correspondiente y pinchando en "**NUEVO PERSONAL**", se accederá a la pantalla de imputación de gastos de personal:

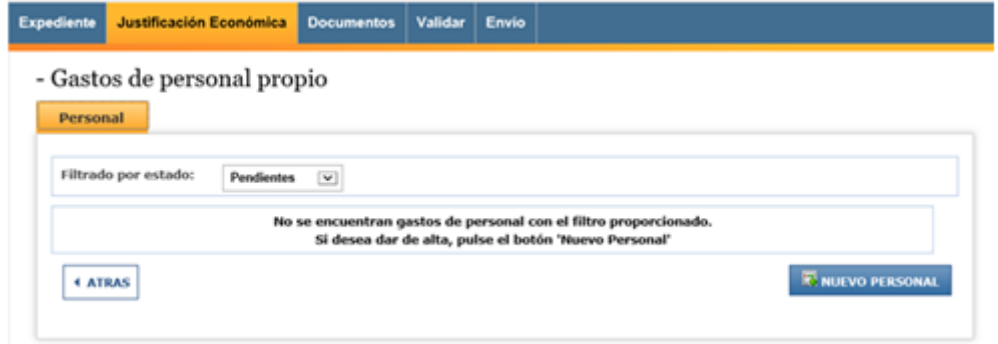

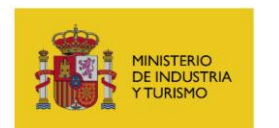

SUBDIRECCIÓN GENERAL DE GESTIÓN Y

EJECUCIÓN DE PROGRAMAS

Deberá cumplimentar, **para cada persona involucrada en el proyecto** cuyo coste se impute al mismo, **y para cada año natural,** la siguiente información:

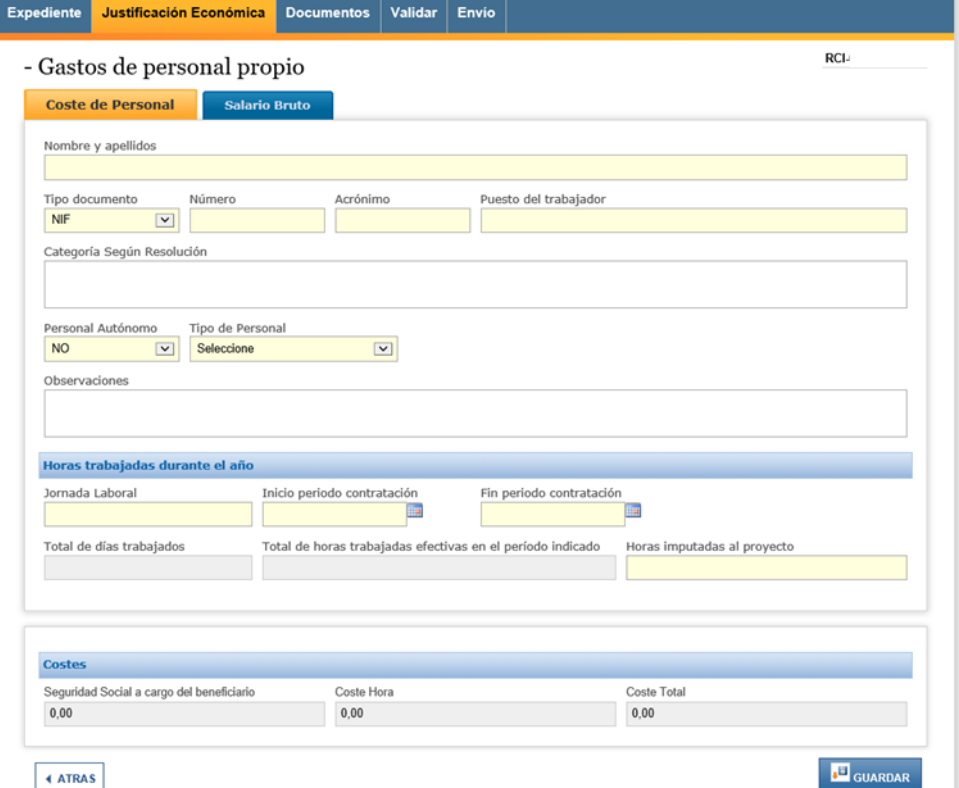

- Nombre del trabajador
- NIF/NIE del trabajador
- Acrónimo: será el que aparece en la documentación emitida por el IGSS correspondiente a la cotización de cuotas de cada empleado
- Puesto de trabajo: nombre del puesto
- Personal autónomo: Sí / No. Al tratarse de una partida destinada al personal propio de la empresa beneficiaria de la financiación, en principio no se podrán imputar en la misma trabajadores autónomos. Sin embargo, sí será aceptable que se imputen dentro del personal aquellos trabajadores que tributen a la Seguridad Social en base al régimen de autónomos, pero que figuren en nómina de la empresa (fórmula habitualmente empleada con directivos). Para estos casos, se indicará en este desplegable. Pero sí se podrá rellenar la columna correspondiente al Salario Bruto, que la empresa pague al trabajador.
- Tipo de personal: se indicará aquí la categoría a la que pertenece el trabajador, de las aprobadas en la Resolución de Concesión.
- Jornada laboral: horas anuales según convenio
- Inicio del periodo de contratación, para cada año natural
- Fin del periodo de contratación, por año natural
- Horas imputadas al proyecto

SECRETARÍA DE ESTADO DE INDUSTRIA

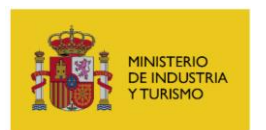

SUBDIRECCIÓN GENERAL DE GESTIÓN Y

EJECUCIÓN DE PROGRAMAS

#### **IMPORTANTE**:

- La imputación de costes de personal deberá hacerse por **trabajador** y por **año natural**.
- Ejemplo: para imputar el coste de un trabajador que hubiera sido contratado entre 01/02/2021 y 19/04/2022, se introducirán dos registros diferentes:
	- 1. para los costes imputados desde 01/02/2021 al 31/12/2021
	- 2. para los costes imputados entre el 01/01/2022 y el 19/04/2022.

Una vez cumplimentada la información en la pestaña "**COSTE DE PERSONAL**", pulse **GUARDAR**. Recibirá el siguiente mensaje:

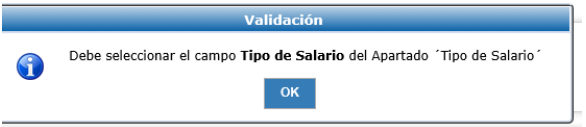

En la pestaña "**SALARIO BRUTO**" debe indicar el tipo de salario de entre los posibles:

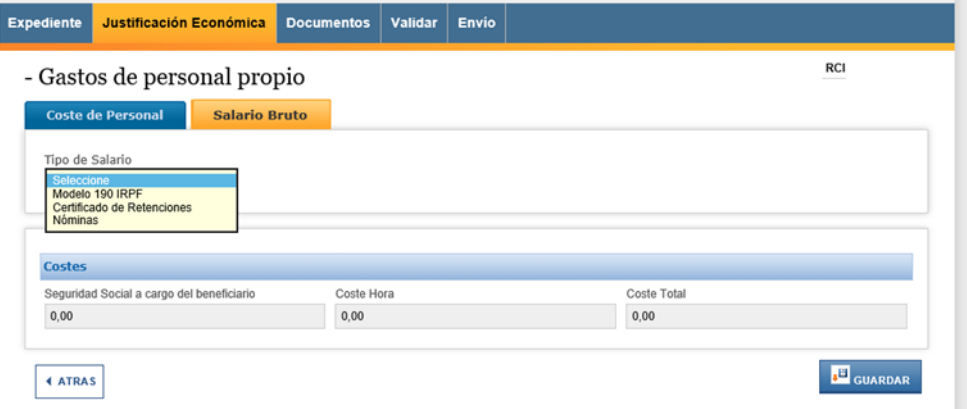

Seleccione el tipo de salario a incluir y cumplimente los datos en las casillas que se activarán: Para el tipo "**Modelo 190**" y para el tipo "**Certificado de retenciones**", se activan las casillas "**Retribuciones dinerarias**" y "**Retribuciones en especie**":

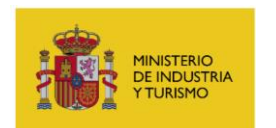

Si selecciona en Tipo de salario "Nóminas", podrá incluir directamente los datos de las nóminas mensuales del trabajador en el último ejercicio (si no existiera la posibilidad de presentar modelo 190):

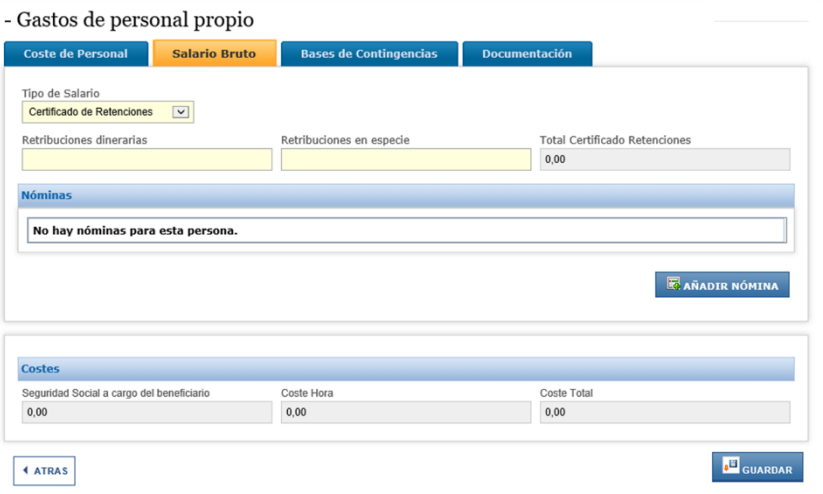

Pinche en **AÑADIR NÓMINA** y se abrirá el siguiente cuadro, en el que podrá incluir la información sobre la nómina mensual:

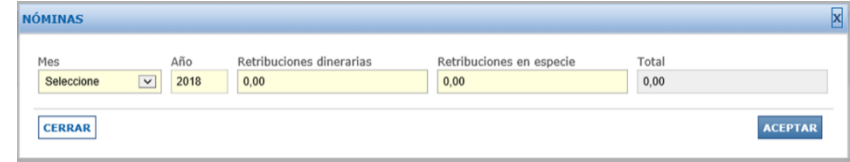

Podrá añadir la información de las nóminas del último ejercicio en todos los casos mediante el botón **AÑADIR NÓMINA**.

En cualquiera de los casos, rellene los datos que la aplicación solicita y **GUARDE**. La aplicación le recomendará adjuntar una serie de documentos:

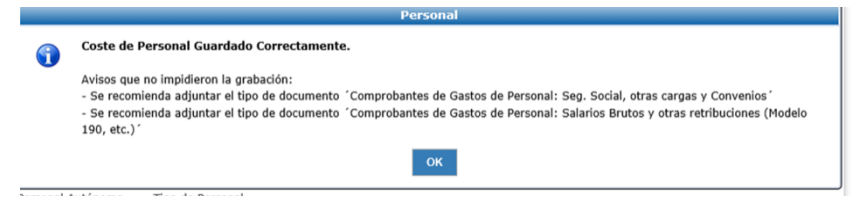

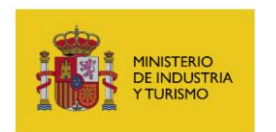

#### Pulse **OK**.

Verá que se activan dos nuevas pestañas, "**Bases de contingencias**" y "**Documentación**":

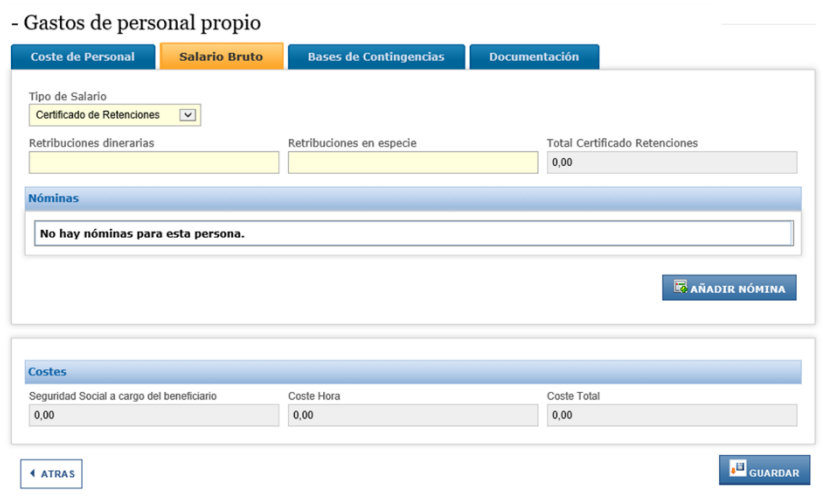

La pestaña "**Bases de Contingencias**" recoge la información y datos que figuran en el **Modelo TC2**. Para proporcionar los datos correspondientes a las bases y al Coeficiente, pulse en "**AÑADIR BASES Y COEFICIENTE**".

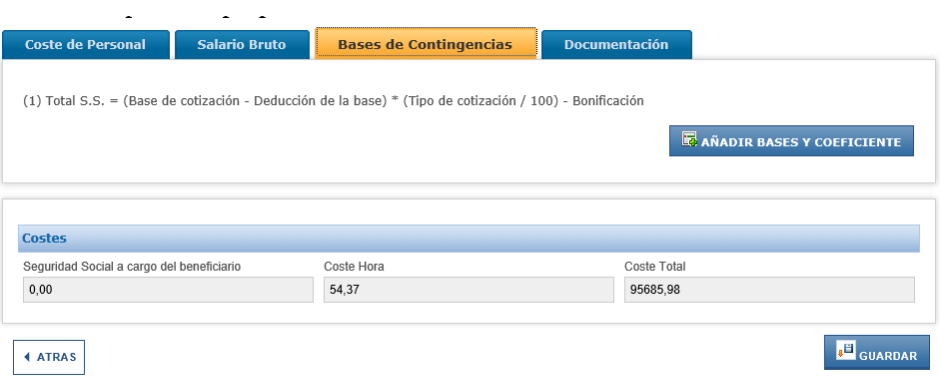

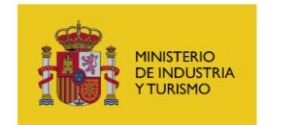

SUBDIRECCIÓN GENERAL DE GESTIÓN Y

EJECUCIÓN DE PROGRAMAS

#### Se abrirá el siguiente cuadro:

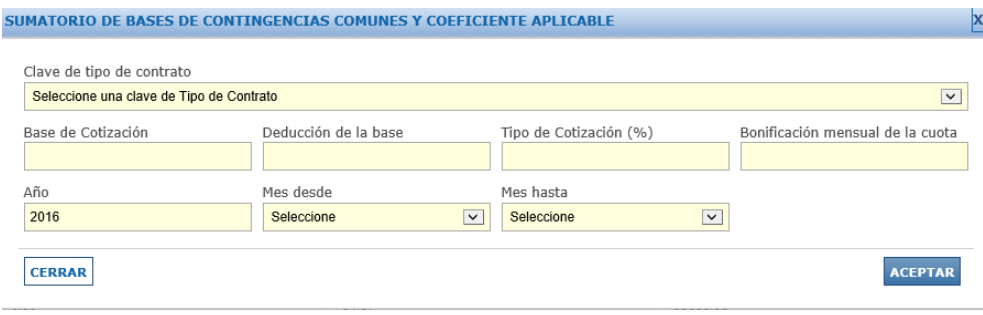

Deberá rellenar cada campo de acuerdo con la información de cada trabajador cuyo coste de personal se haya imputado al proyecto.

Comience por el campo "**Clave de tipo de contrato**". Seleccione la clave del tipo de contrato correspondiente del desplegable disponible.

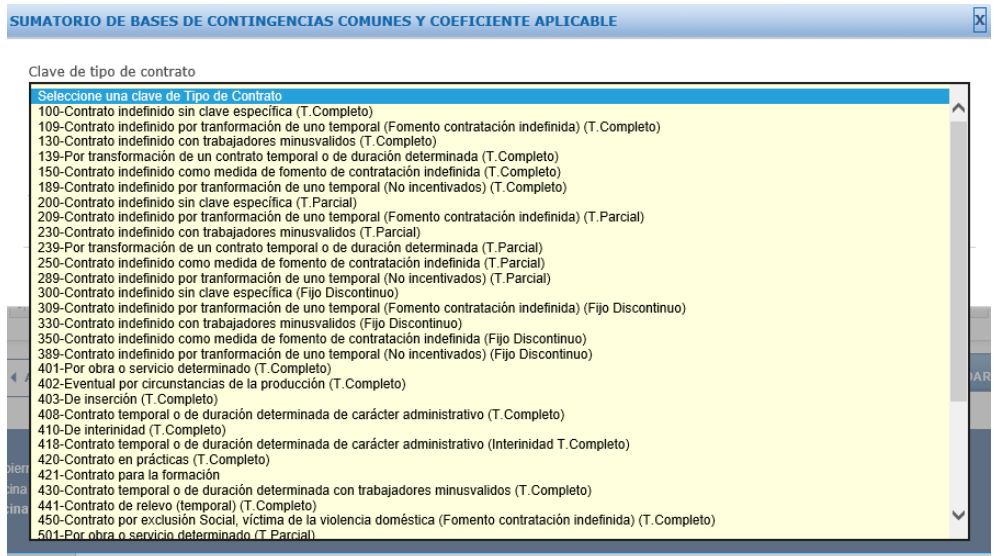

La "Base de cotización", la "Deducción de la base" y la "Bonificación mensual de la cuota" son datos que podrá recuperar de los TC2 correspondientes a cada trabajador.

El tipo de cotización (%) será el de cada trabajador de acuerdo a la normativa vigente.

La última pestaña, **"Documentación"** se empleará para adjuntar la documentación justificativa correspondiente a los gastos de personal, únicamente en los casos indicados en el apartado 4 de la presente Guía.

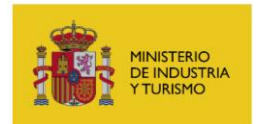

## **3.1.3. Gastos correspondientes a la amortización de activos**

Serán justificables de la forma indicada en el presente apartado los gastos correspondientes a las siguientes partidas:

- En la Línea de Investigación, Desarrollo e Innovación, la partida "Costes de instrumental y material inventariable".

Para imputar gastos de amortización en cualquiera de estas partidas, los primeros pasos serán similares a los indicados para las partidas en las que se justifica mediante facturas, seleccionando la partida correspondiente, pulsado el botón **"Nueva Factura"**, indicando para el concepto que se vaya a amortizar los datos relevantes de la factura mediante la cual se adquirió dicho concepto, como son la descripción del gasto, el nombre y NIF de la empresa proveedora y el concepto, de los incluidos en la solicitud, con el que se corresponde, pudiendo añadir además las observaciones que la empresa entienda convenientes.

Sin embargo, en el paso siguiente en el que se debe indicar el **"Tipo de Gasto",** se deberá seleccionar la opción "Amortización", con lo que se mostrará una pantalla en la que, además de completar los datos relativos a la factura antes mencionados, también deberá indicar los años de amortización, el porcentaje de amortización anual y el número de horas imputadas en la anualidad al proyecto.

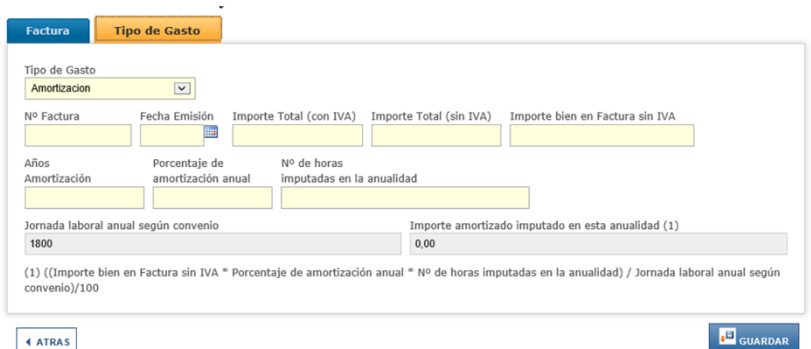

Como se puede observar, la aplicación realizará el cálculo automático del importe de amortización correspondiente al instrumental o suministro en cuestión para la anualidad, según la fórmula indicada.

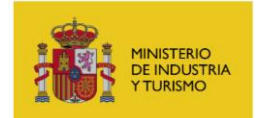

## <span id="page-22-0"></span>**3.2. Declaraciones responsables asociadas a la documentación**

### **3.2.1 Declaración de otras ayudas recibidas para el proyecto**

Para el resto de medidas de financiación pública concedidas para el mismo proyecto o parte del mismo, deberá utilizar el documento "Declaración de otra financiación pública v1.0.pdf" que puede descargarse del canal de justificación de la página Web del programa. Este documento se deberá presentar a través de la aplicación de justificación como un documento general del expediente, no asociado a ninguna factura concreta, siguiendo las indicaciones incluidas en las **Instrucciones de utilización de la aplicación para la presentación de la Cuenta Justificativa**.

#### **DECLARACIÓN DE OTRA FINANCIACIÓN PÚBLICA EN LA AMORTIZACIÓN DE GASTOS**

En el caso de que se imputen al proyecto los costes de amortización de bienes/equipos ya existentes, la entidad beneficiaria incluirá en la declaración de otra financiación pública, la declaración de cualquier financiación pública recibida para la adquisición de dichos bienes/equipos.

Deberá adjuntarse una copia firmada electrónicamente de este documento. Para ello, deberá rellenarlo y firmarlo electrónicamente por una persona de la empresa con la capacidad suficiente para realizar esta declaración, mediante la aplicación *Autofirm@.* En concreto, el archivo adjuntado deberá ser el generado en formato *XAdES (XML Advanced Electronic Signatures)*.

#### **NOTA IMPORTANTE SOBRE LA APLICACIÓN AUTOFIRM@**

La *aplicación Autofirm@* se encuentra disponible en el Portal de la Administración Electrónica, en la siguiente URL[: http://firmaelectronica.gob.es/Home/Descargas.htm](http://firmaelectronica.gob.es/Home/Descargas.htm) Una vez descargada la aplicación, debe modificar las Preferencias del programa Autofirm@, en la pestaña General, para que el formato de firma de los documentos PDF y OOXML sea XAdES, como se ilustra en la imagen siguiente:

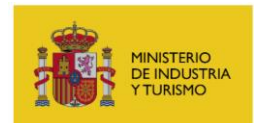

SUBDIRECCIÓN GENERAL DE GESTIÓN Y

EJECUCIÓN DE PROGRAMAS

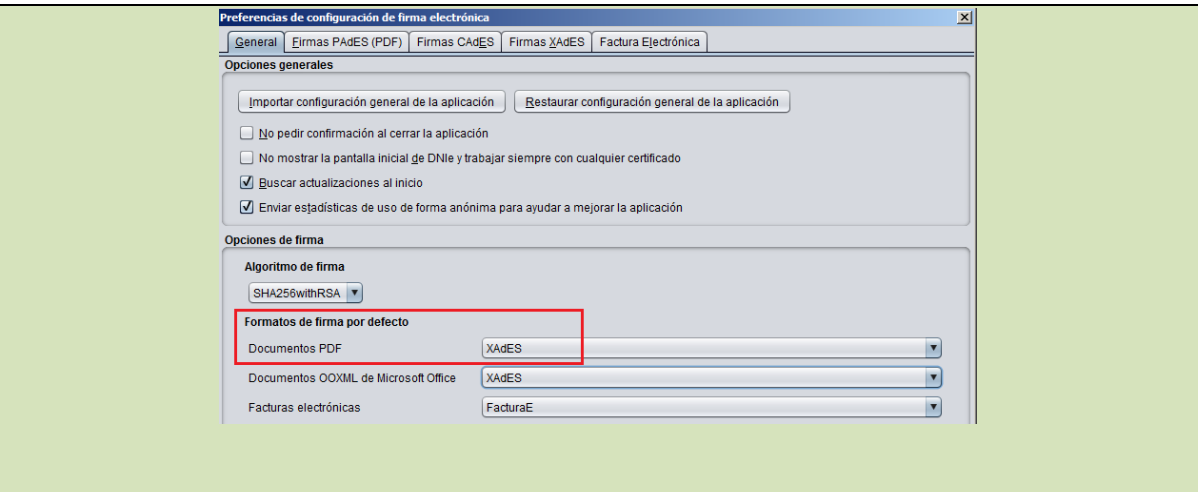

Además, deberán presentarse escaneadas las **Resoluciones de Concesión** de dichas medidas de financiación pública concurrentes, lo que se hará a través de la aplicación de justificación como documentos generales del expediente con el identificador "*Documentos justificativos de otros ingresos o ayudas que han financiado el proyecto o actuación*".

## **3.2.2 Declaración de operaciones vinculadas**

Para dar cumplimiento a lo establecido en el art. 29.7.d) de la Ley 38/2003 General de Subvenciones y el artículo 68 del Real Decreto 887/2006, Reglamento de desarrollo de la citada Ley, se presentará documento, firmado electrónicamente (mediante la aplicación Autofirm@) por una persona de la empresa con la capacidad suficiente para realizar esta declaración, en el que se declara la existencia o no de operaciones realizadas con terceros en la que pueda existir personas o entidades vinculadas con el beneficiario.

Se deberá utilizar el modelo normalizado incluido en el archivo "*Declaración de no vinculación entre proveedor y beneficiario v1.0.pdf"* que puede descargarse del canal de justificación de la página Web del programa. En concreto, el archivo adjuntado deberá ser el generado en formato XAdES (XML Advanced Electronic Signatures).

Este documento debe presentarse a través de la aplicación de justificación como un documento general del expediente, **no asociado a ninguna factura concreta**, siguiendo las instrucciones para este tipo de documento incluidas en las **Instrucciones de utilización de la aplicación para la presentación de la Cuenta Justificativa.**

Se recuerda que las operaciones vinculadas deben ser autorizadas expresamente. Por tanto, en

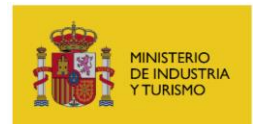

caso de que existan vinculaciones que no se hayan declarado anteriormente (durante la fase de concesión / tramitación), se deberá presentar:

a) **Solicitud** para poder efectuar operaciones con empresas vinculadas, que viene integrado **en la propia declaración anterior**.

b) **Dos presupuestos alternativos o tasación realizada por experto independiente debidamente** colegiado, que demuestre que la adquisición de ese equipamiento o la contratación de esos servicios, se ha realizado de acuerdo con las condiciones normales de mercado en la fecha en que se comprado el equipo. Esta tasación deberá cumplir las condiciones especificadas en el apartado "Tasaciones".

El centro gestor podrá realizar averiguaciones sobre la veracidad de la declaración y la existencia de operaciones vinculadas, y tomar las decisiones correspondientes, comunicándolo en todo caso al beneficiario para que alegue lo que considere oportuno.

Se recomienda a la empresa prestar atención a que la declaración sea rellenada con los datos exactos, tanto en lo que se refiere a la identificación del firmante (que deberá coincidir con el que figure en la firma electrónica), como en cuanto al número de expediente.

## **3.2.3 Declaración de adquisición de bienes de segunda mano**

Se debe presentar documento firmado electrónicamente (mediante la aplicación Autofirm@) por una persona de la empresa con la capacidad suficiente para realizar esta declaración, en el que declara si los bienes cuya amortización se imputa al proyecto son o no de segunda mano. Se utilizará modelo normalizado incluido en el archivo "*Declaración de adquisición bienes de segunda mano v1.0.pdf"* que puede descargarse del canal de justificación de la página Web del programa. En concreto, el archivo adjuntado deberá ser el generado en formato XAdES (XML Advanced Electronic Signatures).

Este documento debe presentarse a través de la aplicación de justificación como un documento general del expediente, **no asociado a ninguna factura concreta**, siguiendo las instrucciones para este tipo de documento incluidas en el **Instrucciones de utilización de la aplicación para la presentación de la Cuenta Justificativa.**

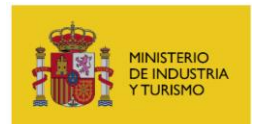

Cabe destacar que tal como establece el artículo 8.6.b de la Orden ICT/789/2021, los costes de adquisición de activos fijos de segunda mano no serán financiables.

En caso de que se busque imputar dentro del proyecto la amortización de equipos que fueron adquiridos de segunda mano, se deberá acompañar esta declaración de un documento en el que se realice la justificación técnica de la utilización del mismo dentro del proyecto, así como de su encaje dentro de los objetivos de I+D+i planteados.

El centro gestor podrá realizar averiguaciones sobre la veracidad de la declaración, y tomar las decisiones correspondientes, comunicándolo en todo caso al beneficiario para que alegue lo que considere oportuno.

Se recomienda a la empresa prestar atención a que la declaración sea rellenada con los datos exactos, tanto en lo que se refiere a la identificación del firmante (que deberá coincidir con el que figure en la firma electrónica), como en cuanto al número de expediente.

## **3.2.4 Declaración de no reembolsos posteriores**

Para declarar que no se han producido reembolsos posteriores a la empresa de los pagos incluidos dentro del expediente, deberá utilizar el documento *"Declaración de no reembolsos posteriores v1.0.pdf"* que puede descargarse del canal de justificación de la página Web del programa. Este documento se deberá presentar a través de la aplicación de justificación como un documento general del expediente, no asociado a ninguna factura concreta, siguiendo las instrucciones para este tipo de documento incluidas en las **Instrucciones de Uso de la Aplicación para la Presentación de la Cuenta Justificativa.**

Debe adjuntar una copia firmada electrónicamente de este documento. Para ello, deberá rellenarlo y firmarlo electrónicamente por una persona de la empresa con la capacidad suficiente para realizar esta declaración, mediante la aplicación *Autofirm@.* En concreto, el archivo adjuntado deberá ser el generado en formato *XAdES (XML Advanced Electronic Signatures)*.

### **3.2.5 Declaración de no coincidencia de facturas con otros proyectos**

Se debe presentar documento firmado electrónicamente (mediante la aplicación Autofirm@) por una persona de la empresa con la capacidad suficiente para realizar esta declaración, en el que

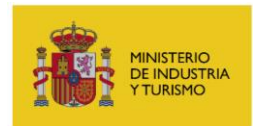

declara que ninguna de las facturas presentadas dentro de los gastos imputados ha sido presentada en ningún otro proyecto de este programa, en ninguna de sus anualidades. Se utilizará modelo normalizado incluido en el archivo "*Declaración de no coincidencia de facturas con otros proyectos v1.0.pdf"* que puede descargarse del canal de justificación de la página Web del programa. En concreto, el archivo adjuntado deberá ser el generado en formato XAdES (XML Advanced Electronic Signatures).

Este documento debe presentarse a través de la aplicación de justificación como un documento general del expediente, **no asociado a ninguna factura concreta**, siguiendo las instrucciones para este tipo de documento incluidas en el **Instrucciones de utilización de la aplicación para la presentación de la Cuenta Justificativa.**

El centro gestor podrá realizar averiguaciones sobre la veracidad de la declaración, y tomar las decisiones correspondientes, comunicándolo en todo caso al beneficiario para que alegue lo que considere oportuno.

Se recomienda a la empresa prestar atención a que la declaración sea rellenada con los datos exactos, tanto en lo que se refiere a la identificación del firmante (que deberá coincidir con el que figure en la firma electrónica), como en cuanto al número de expediente.

## <span id="page-26-0"></span>**4. DOCUMENTACIÓN A PRESENTAR EN LA CUENTA JUSTIFICATIVA**

Además de completar los datos de la cuenta justificativa y rellenar las declaraciones referidas en el apartado anterior, se deberá incorporar a la cuenta justificativa una serie de documentación, que se detalla en el presente apartado.

La cuenta justificativa debe presentarse únicamente a través de la vía telemática con firma electrónica, realizando el envío a través de la **Aplicación para la Presentación de la Cuenta Justificativa**. Los documentos que formen parte de ella deberán presentarse, salvo en los casos en los que se indique lo contrario, en formato *.pdf*

#### **SOBRE EL ENVÍO DE DOCUMENTOS A TRAVÉS DE LA APLICACIÓN**

El tamaño máximo de archivos admitidos en el envío es de 5 MB. Se recomienda seguir las siguientes indicaciones:

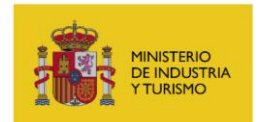

SUBDIRECCIÓN GENERAL DE GESTIÓN Y

EJECUCIÓN DE PROGRAMAS

 Es suficiente escanear con una resolución de 200x200 puntos por pulgada. Si ocupa más de esta resolución el archivo "pesará" más y tardará más en adjuntarlo.

 Salvo casos singulares, la mayor parte de los documentos (facturas, justificantes de gasto…) son perfectamente legibles si se escanean con escala de grises con 256 tonos. No hay necesidad de hacerlo en color.

 Deben usarse formatos de imagen con compresión (TIFF, PNG…) y, en caso de que al escanear se convierta directamente a PDF, asegurarse de que la configuración del escáner no genera ficheros demasiado grandes. Una página de tamaño UNE A4 con los justificantes de gasto habituales puede ocupar de 30 a 50 KB, pero no debería ocupar más de 100 KB.

El envío se realizará accediendo al registro electrónico (<https://sede.serviciosmin.gob.es/registroelectronico>), y desde allí se podrá aportar la documentación requerida, utilizando el botón *"Presentar Documentación"* y eligiendo a continuación el trámite *"Solicitud de Verificación Técnico-Económica"* y la anualidad que corresponda (2021 en este caso).

#### **SOBRE DOCUMENTOS QUE PUEDAN SUPERAR EL TAMAÑO MÁXIMO**

En caso que los documentos generados que se vayan a presentar a través de la aplicación de justificación superen el tamaño máximo indicado, deberán dividirse en varias partes que no alcancen ese tamaño y subirse por separado.

Si se trata de documentos que deben ser firmados electrónicamente, como el informe de auditor, todas esas partes deberán estar firmadas

Los documentos que deberá presentar en su Cuenta Justificativa son los siguientes:

- 1- Memoria Técnico-Económica Justificativa
- 2- Informe Económico de Empresa Auditora Inscrita en el ROAC
- 3- Documentos justificativos de gasto y pago (facturas y pagos)
- 4- Documentos justificativos de los gastos de personal propio
- 5- Libro de presupuesto del proyecto
- 6- Tres ofertas de diferentes proveedores
- 7- Declaración de no coincidencia de facturas con otros poryectos
- 8- Tasaciones
- 9- Documentación justificativa de otras ayudas concedidas al proyecto
- 10- Otra documentación
- 11- Documentación justificativa de pago de cantidad no ejecutada
- 12- Indicadores de consumo energético

## <span id="page-27-0"></span>**4.1. Memoria Técnico-Económica Justificativa**

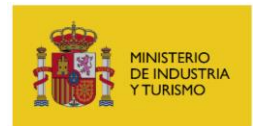

Su finalidad es explicar de forma detallada y clara la situación final del proyecto respecto a la situación inicial recogida en la Memoria y Cuestionario de la solicitud de financiación. Deberá presentarse en todo caso en el envío telemático, puesto que la aplicación no permitirá la presentación de una justificación que no incluya esta memoria.

De forma paralela a esta Guía de Justificación, **se ha puesto a disposición de los beneficiarios un modelo de memoria**. Las memorias presentadas deberán seguir lo indicado en dicho modelo. La memoria se presentará en formato pdf seleccionando el tipo de documento "Memoria Técnico-

Económica Justificativa"

### <span id="page-28-0"></span>**4.2. Informe Económico de Empresa Auditora Inscrita en el ROAC**

Será obligatoria la presentación de un **Informe, realizado por un auditor o empresa auditora externa** inscrita en el Registro Oficial de Auditores de Cuentas (ROAC), indicándose el número de inscripción en el ROAC y la fecha de emisión del Informe. Este informe será otro de los documentos generales del expediente presentados a través de la aplicación de justificación.

Para la realización del informe, el auditor deberá **mencionar expresamente** que ha tenido en cuenta la siguiente normativa:

- Orden ICT/789/2021, por la que se establecen las bases para la concesión de ayudas a planes de innovación y sostenibilidad en el ámbito de la industria manufacturera.
- Orden de 11 de agosto de 2021 por la que se efectúa la convocatoria de concesión de ayuda a planes de innovación y sostenibilidad en el ámbito de la industria manufacturera en el año 2021 (BOE 16 /08/2021).
- Condiciones establecidas en la Resolución de Concesión o Resolución de modificación posterior en su caso.
- Orden EHA/1434/2007, de 17 de mayo, por la que se aprueba la actuación de los auditores de cuentas en la realización de los trabajos de revisión de cuentas justificativas de subvenciones, en el ámbito del sector público estatal, previstos en el artículo 74 del Reglamento de la Ley 38/2003, de 17 de noviembre, General de Subvenciones, aprobado mediante Real Decreto 887/2006, de 21 de julio.
- Guía de Justificación.

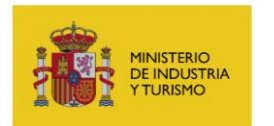

Dicho informe deberá incluir un análisis detallado punto por punto del cumplimiento de las condiciones establecidas en la Resolución de Concesión (y en su caso las modificaciones de resolución), en lo relativo a los gastos (facturas) y acreditaciones de pagos **sobre la documentación presentada en la Aplicación de Presentación de la Cuenta Justificativa**, de acuerdo con esta Guía de Justificación, y teniendo en cuenta el desglose de partidas financiables indicado en la Resolución de Concesión. El informe debe detallar el resultado de las comprobaciones realizadas, mencionando los hechos observados que pudieran suponer un incumplimiento por parte del beneficiario de la normativa aplicable o de las condiciones impuestas para la percepción de la financiación, debiendo proporcionar la información con el suficiente detalle y precisión para que el órgano gestor pueda concluir al respecto.

En el Informe presentado por el auditor se hará **mención expresa** a que:

- Las **comprobaciones se han efectuado sobre el 100% de las facturas y pagos en firme aportados** para justificar el presupuesto ejecutado, que se han presentado a través de la aplicación para la Presentación de la Cuenta Justificativa y se incluirá, como Anexo al Informe, un listado de las facturas presentadas y comprobadas durante la auditoría, sellado por el auditor a efectos de identificación.
- La entidad dispone de documentos originales acreditativos de los gastos justificados, conforme a lo previsto en el artículo 30.3 de la Ley General de Subvenciones y de su pago y que dichos documentos han sido reflejados en los registros contables.
- La entidad dispone de ofertas de diferentes proveedores, en los supuestos previstos en el artículo 31.3 de la Ley General de Subvenciones, y de una memoria que justifique razonablemente la elección del proveedor, en aquellos casos en que no haya recaído en la propuesta económica más ventajosa.
- Se ha comprobado la existencia de **operaciones vinculadas** y su adecuación a la normativa.
- El beneficiario facilitó cuanta información le solicitó el auditor para realizar el trabajo de revisión. En caso de que el beneficiario no hubiese facilitado la totalidad de la información solicitada, se mencionará tal circunstancia con indicación de la información omitida.
- Se han incorporado como adjuntos a la propia auditoría aquellos documentos justificativos de gasto y pago no presentados por el beneficiario en la Cuenta Justificativa al Ministerio.
- Este trabajo de revisión no tiene la naturaleza de auditoría de cuentas ni se encuentra

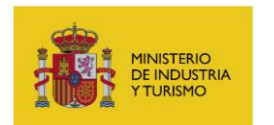

SUBDIRECCIÓN GENERAL DE GESTIÓN Y

EJECUCIÓN DE PROGRAMAS

sometido a la Ley 19/1988 de Auditoría de Cuentas y que no se expresa una opinión de auditoría sobre la cuenta justificativa.

Para cada una de las partidas del presupuesto financiable, se deberán reseñar aquellos gastos que no son aceptados, según las condiciones que establece la normativa y la presente Guía, indicando la razón de no aceptación, que puede ser:

- conceptos no financiables
- facturas no presentadas
- facturas fuera de plazo
- pagos no presentados
- pagos fuera de plazo
- documentación insuficiente (si no ha presentado la documentación necesaria para justificar las vinculaciones, la adquisición de bienes de segunda mano, ofertas alternativas etc)
- otros (falta de trazabilidad entre factura y pago, etc).
- personal no presupuestado
- coste hora excesivo
- horas presentadas no justificadas

Se deberá rellenar un cuadro como el siguiente para los gastos imputados no aceptados:

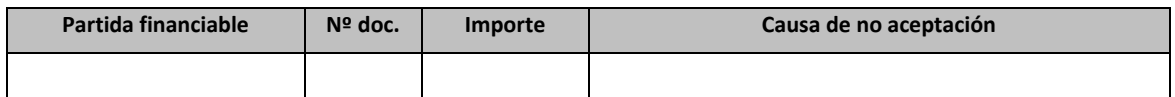

El Informe concluirá con el siguiente cuadro resumen:

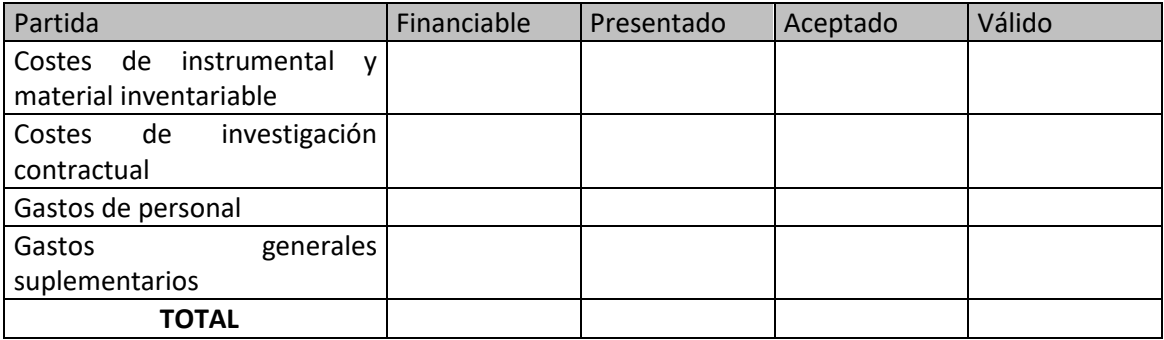

 La columna *"financiable"* reflejará las cantidades por partidas que aparecen en la Resolución de Concesión (o en su caso, en la modificación de resolución).

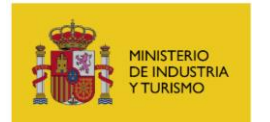

- La columna *"presentado"*, reflejará las cantidades por partida que el beneficiario consigna en la Aplicación para la Presentación de la Cuenta Justificativa.
- La columna *"aceptado"* reflejará las cantidades por partida que el auditor considera que cumplen todos los requisitos para su aceptación.
- La columna *"válido"* reflejará por partida la cantidad aceptada, no pudiendo superar en ningún caso la cuantía del presupuesto financiable de dicha partida.

Asimismo, se hará constar que la entidad beneficiaria dispone de los documentos originales acreditativos del 100% de los gastos justificados y de su pago.

#### **IMPORTANTE**:

La presentación de Informe de Auditoría **no exime** de la presentación del resto de documentos que componen la cuenta justificativa.

La presentación de Informe de Auditoría **no implica** la aceptación total de cantidades validadas. Dicha aceptación corresponde al Centro Gestor, el cual realizará un muestreo sobre el resultado de auditoría.

## <span id="page-31-0"></span>**4.3. Documentos justificativos de gasto y pago (facturas y pagos)**

Se presentarán **imágenes escaneadas de los documentos justificativos** tanto del gasto (facturas) como del pago en formato *\*.pdf*.

**Requisitos de los pagos a presentar:**

Para **acreditar el pago en firme** se deberán presentar **obligatoriamente** los dos tipos de documentos siguientes:

- **Documento acreditativo del medio de pago** (transferencia, cheque, pagaré, etc), emitido por entidades bancarias, donde aparezca claramente la fecha de pago, el nombre del proveedor, la cantidad pagada y referencia a la factura a la que corresponde el pago. Se entiende por entidades bancarias los bancos, cajas de ahorro y otras entidades financieras.
- **Extracto bancario sellado o firmado electrónicamente por la entidad bancaria**, donde se refleje dicho pago, y permita casar adecuadamente la factura y el pago.

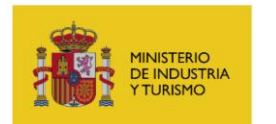

En caso de no poder presentar alguno de los dos tipos de documentos anteriormente indicados, se podrá presentar **certificado bancario** en el que se indique el pago realizado, el beneficiario del pago, el importe y la fecha de valor.

Los justificantes de pago **no aceptados** en ningún caso son:

- Los justificantes de pago que estén fuera de los plazos para la justificación.

- Los documentos de pago (cheques, pagarés u órdenes de transferencia) sin su correspondiente extracto de cargo bancario, que permita relacionar claramente la factura y el pago, y que dicho cargo bancario esté realizado dentro del plazo.

La Resolución de Concesión establece que los pagos deben realizarse **en firme**. Por tanto, no serán válidos como justificantes de pago documentos internos de la entidad beneficiaria ni certificados de los proveedores, aceptándose únicamente documentación bancaria.

En caso que el pago de una factura incluida en el proyecto se presente **de forma conjunta** con otras, estén éstas incluidas o no en el proyecto, la justificación del pago deberá realizarse mediante la aportación del correspondiente extracto bancario acompañado de uno de los siguientes documentos:

- Listado de facturas incluidas en el pago conjunto (detallando número de factura, proveedor, fecha e importe), sellado por la entidad bancaria que ha emitido el pago.
- Facturas que se han pagado conjuntamente con la incluida en el proyecto, aunque las mismas no formen parte del propio proyecto.

Las **facturas en moneda extranjera** se acompañarán de fotocopias de los documentos bancarios de cargo en las que conste el tipo cambio utilizado, en caso contrario, se utilizarán los tipos de cambio oficial publicados por el Banco Central Europeo.

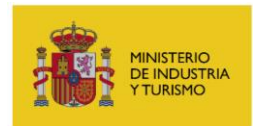

En el caso de **adquisiciones intracomunitarias** deberá aportarse documento acreditativo del pago del IVA (**modelo 349**). Cuando se realicen **adquisiciones extracomunitarias**<sup>1</sup>, deberá aportarse el **DUA** (documento único administrativo sobre cumplimiento de las formalidades aduaneras).

Se presentarán **imágenes escaneadas de los documentos justificativos** tanto del gasto (facturas) como del pago, en formato *.pdf*. Estos documentos se presentarán asociados a la inversión/gasto a la que correspondan, según las **Instrucciones de Uso de la Aplicación para la Presentación de la Cuenta Justificativa.** Al realizar la presentación, se distinguirá entre:

- **Documentos justificativos de gasto (facturas)**
- **Documentos acreditativos del medio de pago**
- **Extracto bancario**

Los documentos acreditativos del tipo de cambio, en los casos que proceda, deberán presentarse junto a la propia factura con el nombre "Documentos justificativos del gasto (facturas)". El certificado bancario al que se ha hecho referencia anteriormente deberá presentarse como "Documentos acreditativos del medio de pago". Por último, los modelos 349 o DUA antes mencionados deberán presentar como "Justificantes de pago del IVA en operaciones de bienes y servicios con el extranjero".

Las **facturas y los documentos justificativos de pago** deberán reunir los requisitos mínimos establecidos en los artículos 6 y siguientes de[l Real Decreto 1496/2003, de 28 de Noviembre](http://www.boe.es/boe/dias/2003/11/29/pdfs/A42537-42556.pdf) y en las modificaciones establecidas en el Real Decreto 1789/2010, de 30 de diciembre, relativos ambos a los requisitos de las facturas, entre los que cabe destacar los siguientes:

Fecha de expedición.

1

- Identificación, NIF y domicilio del proveedor y del destinatario de los bienes y/o servicios.
- Descripción e identificación clara de los conceptos y operaciones realizadas y fecha de realización de las mismas, de no ser así se deberá incluir entre los documentos

<sup>&</sup>lt;sup>1</sup> Se recuerda que las operaciones entre Canarias y el resto de España se consideran adquisiciones extracomunitarias.

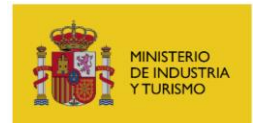

SUBDIRECCIÓN GENERAL DE GESTIÓN Y

EJECUCIÓN DE PROGRAMAS

asociados, a la factura a través de la aplicación de justificación, algún documento que pueda aclararlo (albarán, pedido, contrato, etc.)

- IVA (o IGIC en el caso de las Islas Canarias): tipo(s) impositivo(s) aplicado(s), y cuota(s) tributaria(s) resultante(s)

Sin perjuicio de cualesquiera otros que puedan exigirse por la normativa aplicable. Las facturas que no cumplan dichas condiciones no se considerarán válidas.

#### **IMPORTANTE: Documentos adicionales a presentar junto con las facturas y pagos**:

- En cumplimiento de lo establecido en el artículo 31.3 de la Ley 38/2003, de 17 de noviembre, General de Subvenciones, tras la última modificación en la Ley 9/2017, de 8 de noviembre, de Contratos del Sector Público, para aquellos costes imputados que superen los 15.000 € en caso de adquisición de bienes o prestación de servicios, se deberán aportar al menos 2 presupuestos alternativos al seleccionado, salvo que por sus especiales características no exista en el mercado suficiente número de entidades que los realicen, presten o suministren, o salvo que el gasto se hubiere realizado con anterioridad a la subvención, de cara a verificar que las actuaciones se hayan realizado a precio de mercado. Como alternativa, se podrá presentar también **tasación detallada de experto independiente** (que debe estar colegiado).
- $\triangleright$  En caso de que existan vinculaciones que no se hayan declarado anteriormente (durante la fase de concesión / tramitación), se deberán presentar dos presupuestos alternativos para la contratación de servicios financiables efectuados, o tasación de experto independiente debidamente colegiado, que demuestre que la contratación de servicios se ha realizado de acuerdo con las condiciones normales de mercado en la fecha en que se ha realizado.
- $\triangleright$  En caso de que en la partida "Costes de instrumental y material" se impute la amortización de equipos que, en su momento, fueran adquiridos de segunda mano, se deberá presentar para ellos, además de la correspondiente declaración, un documento que justifique desde un punto de vista técnico que la utilización de ese equipo se encuentra dentro de los objetivos de innovación definidos para el proyecto. Por otra parte, en ningún caso será admisible que se quiera imputar al proyecto la amortización de equipos que hayan superado su período máximo de amortización, según lo que se establece en el artículo 12 de la Ley 27/2014, de 27 de noviembre, del Impuesto de Sociedades.

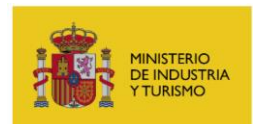

## <span id="page-35-0"></span>**4.4. Documentos justificativos de los gastos de personal propio**

Los documentos correspondientes a estas partidas que se deberán adjuntar para cada trabajador, según las **Instrucciones de Uso de la Aplicación para la Presentación de la Cuenta Justificativa,** son los siguientes:

- Modelos TC2 de cotización de cuotas a la Seguridad Social en los que se identificará debidamente al empleado participante en el proyecto al que se refiere. Se adjunta modelo TC-2 ejemplo, ilustrando el importe de la base de contingencias comunes que se debe rellenar en la aplicación de justificación, según las mencionadas Instrucciones.

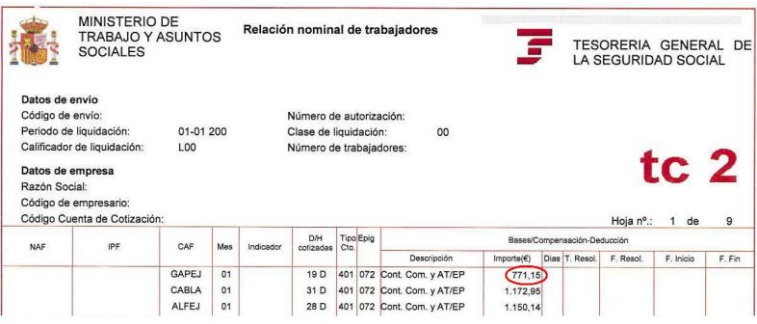

Modelo 190 (Resumen Anual de Retenciones correspondientes al Impuesto sobre la Renta de las Personas Físicas), con las hojas correspondientes a las retribuciones anuales satisfechas para el trabajador al que se refiera, identificando debidamente al mismo. Se admitirán copias de los Certificados de Retenciones entregados a los trabajadores para su declaración del Impuesto sobre la Renta de las Personas Físicas, debidamente sellados y firmados por el beneficiario. Se adjunta modelo 190 de ejemplo, ilustrando los importes que conforman el salario bruto de cada trabajador.

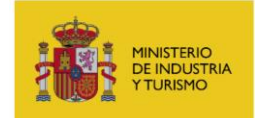

-

SUBDIRECCIÓN GENERAL DE GESTIÓN Y EJECUCIÓN DE PROGRAMAS

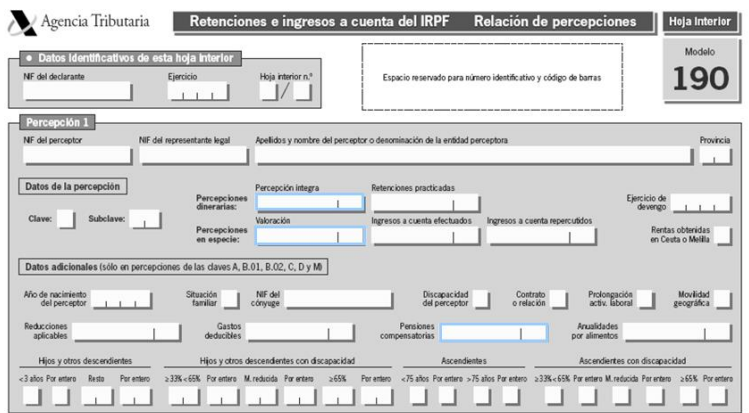

- Convenio Colectivo correspondiente al beneficiario comprensivo de la jornada laboral anual expresada en número de horas por año y persona. En caso de que, por la naturaleza jurídica del beneficiario no exista convenio específico propio, se aportará el Convenio o Normativa Sectorial de aplicación. Aplicándose en caso de no presentarse o no indicarse en el Convenio expresamente, un número de 1.800 horas como jornada laboral anual aproximada.
- **Certificado firmado por responsable de la empresa** en el que figure el personal participante en el proyecto, con el correspondiente nº de horas y coste/hora, así como su dedicación a las tareas/actividades especificadas de producción; ventas; I+D; administración, según el desglose aprobado en la resolución de concesión.

**No se considerará válida la presentación de borradores de los modelos 190, certificado de retenciones o modelos TC2.**

La fórmula de **cálculo del coste-hora**, para cada empleado participante en el proyecto, será la que se expresa a continuación:

$$
Coste Hora = \frac{X+Y}{H}
$$

Siendo el contenido, para cada valor, el siguiente:

X = Retribuciones satisfechas al empleado en el ejercicio, de acuerdo con lo declarado en el modelo 190, certificado de retenciones o 10T.

Y = Cuota patronal anual satisfecha a la Seguridad Social por ese empleado, calculada atendiendo a la Base de Cotización de Contingencias Comunes (expresada en los modelos TC2 presentados)

Página 37 de 52

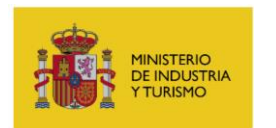

multiplicada por el coeficiente final (2) resultante de la aportación del beneficiario a la Seguridad Social por ese empleado, según la normativa vigente, minorada con las posibles bonificaciones. Si dicho coeficiente es superior al 34%, junto con la documentación justificativa se deberá aportar un documento interno de la empresa en el que se incluya el desglose del coeficiente aplicado. Se adjunta un ejemplo de desglose del Coeficiente aplicado:

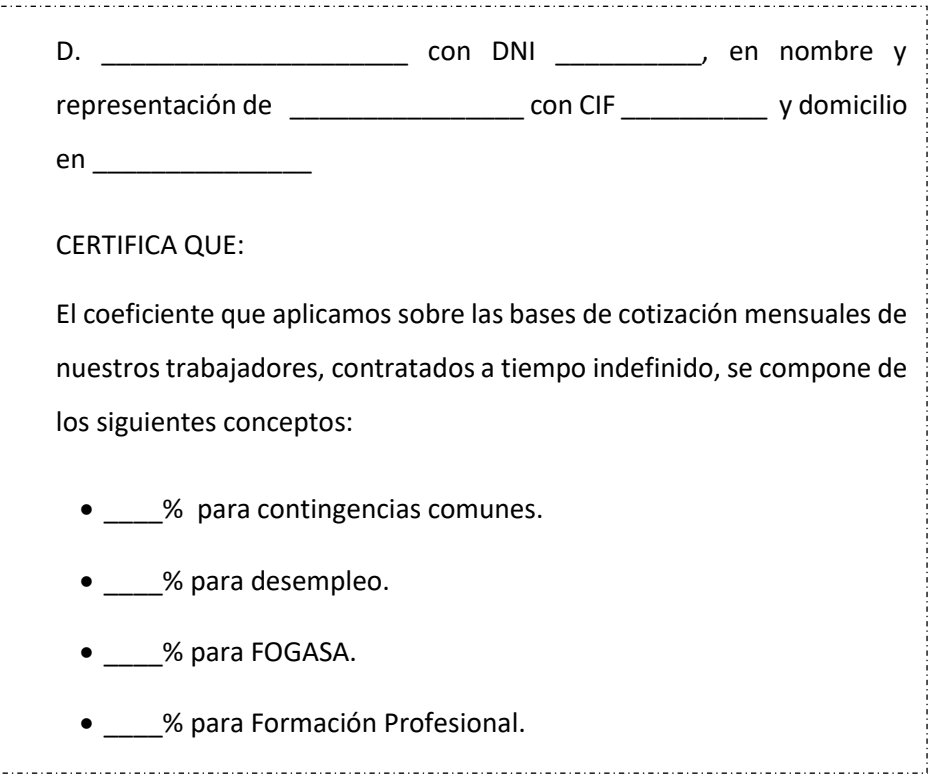

H = Horas anuales del empleado, según el Convenio de aplicación al beneficiario.

La información requerida para la justificación de gastos de personal será tratada con total **confidencialidad y en ningún caso los beneficiarios estarán exentos de aportarla cuando así**  e requiera.<br>Dichos coeficientes son los regulados por el Ministerio de Trabajo y el Ministerio de Trabajo y el Ministerio

#### **CASOS PARTICULARES DE PERSONAL PROPIO:**

1

## a) Caso en el que no se impute un año completo.

Pueden darse casos en los que el período de trabajo que se impute para los trabajadores incluidos

<sup>2</sup> El coeficiente se publica en la Leyes de los Presupuestos Generales del Estado, donde se desarrollan las normas de cotización a la Seguridad Social, Desempleo, Fondo de Garantía Salarial y Formación Profesional, Esta normativa puede consultarse en http://www.seg-social.es/

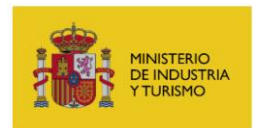

en esta partida termine el día de finalización de las inversiones, que no será final de año ni tampoco el último día de un mes. En esos casos, la empresa deberá presentar por separado a través de la aplicación de justificación los datos para ese ejercicio, especificando como fecha de "inicio de período de contratación" el primero que se impute de ese ejercicio (normalmente, el 1 de enero); y como "fin de período contratación" la fecha de finalización del proyecto, o fecha de baja, en el caso de que esta se produzca antes.

Adicionalmente, por cada trabajador dedicado al proyecto, deberá presentar los siguientes documentos:

- Nóminas correspondientes a los meses del ejercicio en los que se impute el coste del trabajador, debidamente selladas y firmadas por la empresa. En la columna de "salario bruto" de la ficha justificativa, se recogerá el sumatorio del total devengado de dichas nóminas, menos aquellos conceptos no periódicos o extraordinarios como son las indemnizaciones por despido, dietas y rentas exentas de IRPF. Tampoco se admitirá la prorrata de pagas extras que no se paguen durante dicha prorroga. En caso de que no se impute la totalidad de días de un mes, a la cantidad que aparezca en la nómina en cuestión deberá aplicársele la reducción correspondiente.

*EJEMPLO: si el último mes imputado es el mes de junio, que tiene 30 días, y el proyecto finaliza el día 19 de ese mes, la cantidad que se deberá imputar en la columna de salario bruto para el mes de junio será el resultado de multiplicar la nómina del mes por la fracción 19/30. Esta prorrata deberá aplicarse siempre que no se imputen todos los días de un mes concreto, por la razón que sea.*

- TC2 correspondientes a los meses imputados en el ejercicio.
- Convenio colectivo.

#### **b) Caso de trabajadores autónomos**

Al tratarse de partidas destinadas al personal propio de la empresa beneficiaria, no se podrán imputar en la misma trabajadores autónomos. Sin embargo, sí será aceptable que se imputen dentro del personal aquellos trabajadores que tributen a la Seguridad Social en base al régimen de autónomos, pero que figuren en nómina de la empresa (fórmula habitualmente empleada con directivos). Para estos casos, evidentemente no se podrá imputar a través de la aplicación de justificación una cifra de Bases de Contingencias Comunes, puesto que la empresa no tributa a la

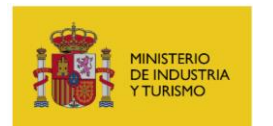

Seguridad Social por ese trabajador, que es el concepto al que se refiere ese dato. Pero sí se podrá imputar la cifra correspondiente al Salario Bruto, que la empresa pague al trabajador.

Los documentos detallados en este apartado se presentarán, para los trabajadores indicados, en formato pdf y siguiendo las **Instrucciones de Uso de la Aplicación para la Presentación de la Cuenta Justificativa.** Al realizar la presentación, se distinguirá entre:

- **Comprobantes de Gastos de Personal: Salarios Brutos y otras retribuciones (Modelo 190, etc.)**
- **Comprobantes de Gastos de Personal: Seg. Social, otras cargas y Convenios**: para los modelos TC2
- **Convenio colectivo (hoja en la que figure nº horas jornada laboral anual)**
- **Certificado de personal dedicado por tipo de actividad**

#### **c) Casos con expediente de regulación de empleo:**

En el caso de que exista ERE, se deberá cumplimentar la casilla de "Jornada laboral", con la jornada en nº horas anuales que realmente aplique a cada trabajador en período de ERE. Además, la entidad beneficiaria deberá aportar:

- Copia de Resolución de ERE.

- Certificado donde se especifiquen las horas reales realizadas por cada trabajador afectado por el ERE, firmado por el responsable de la empresa.

#### **d) Casos de personal con jornada parcial o reducida**

En el caso de que se imputen gastos de personal con jornada parcial o reducida, para su justificación se deberá aportar copia del Modelo TA.2/S de Solicitud de alta, baja y variación de datos de la Tesorería General de la Seguridad Social, en el caso de trabajadores por cuenta ajena.

#### **e) Periodos de baja**

Los periodos de baja del personal no serán financiables.

## <span id="page-39-0"></span>**4.5. Libro de presupuesto del proyecto**

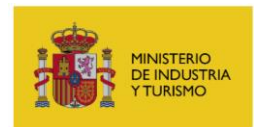

Se trata de un libro Excel con varias hojas de cálculo cuyo nombre es "Libro de presupuesto del proyecto por paquetes de trabajo, actividades y entregables [xlsx]".

Este archivo puede descargarse del canal de justificación de la página Web del programa, y deberá presentarse a través de la aplicación de justificación como documento general del expediente. Este libro incluye las siguientes hojas:

- Portada
- Datos proyecto: Se deben indicar el nombre y CIF de la empresa participante, así como el título y el presupuesto financiable del proyecto.
- Paq Trabajo: Información descriptiva de los paquetes de trabajo ejecutados, indicado el trabajo realizado en cada uno de ellos.

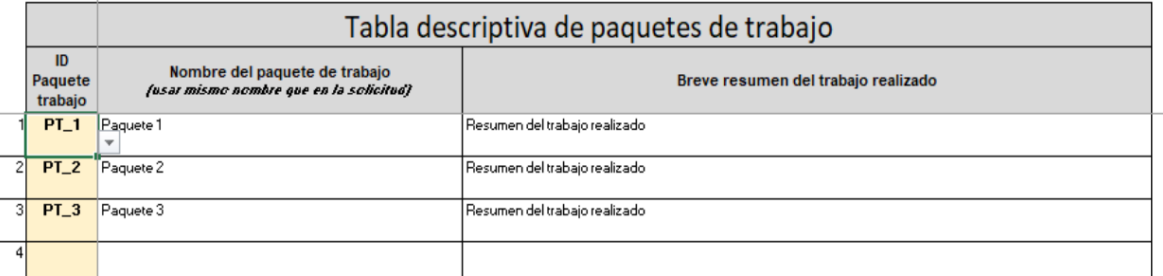

- Actividades: Información descriptiva de las actividades realizadas, incluyendo su nombre, el trabajo realizado dentro de la actividad y el paquete de trabajo en el que está incluida.

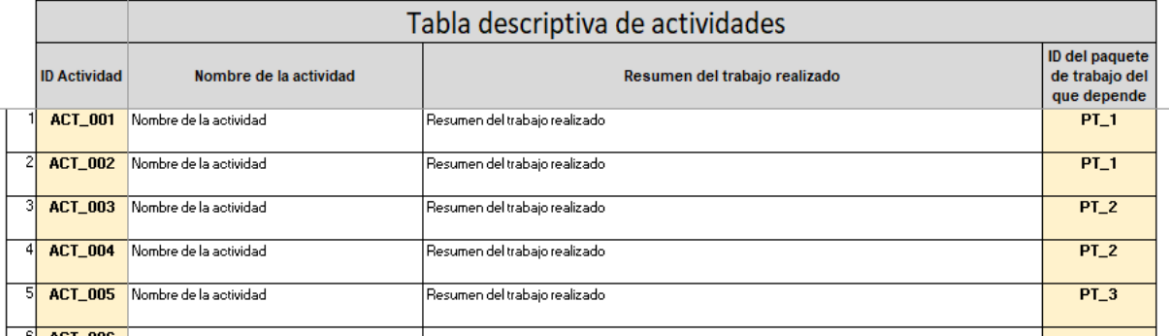

- Entregables: Información descriptiva de los entregables incluidos en el proyecto, incluyendo su nombre, el paquete de trabajo al que pertenece o el tipo de entregable.

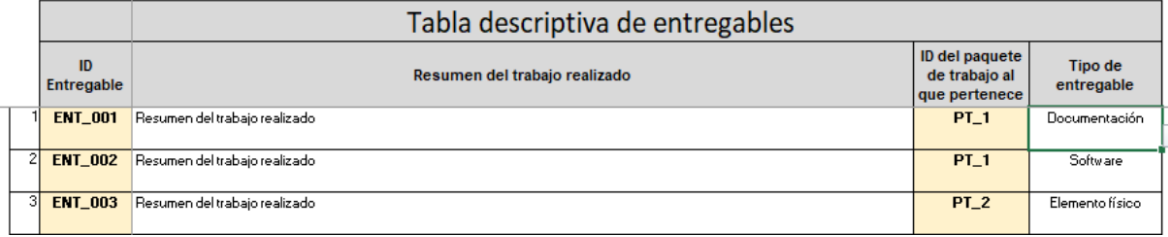

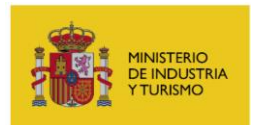

- Detalle Actividades: en esta hoja se debe dar la información detallada de las actividades realizadas dentro del proyecto. Se debe indicar, para cada paquete de trabajo, las actividades incluidas en él, su relación con el resto de actividades incluidas (si se trata de actividades dependientes de otra, precedentes o simultáneas), el plazo de ejecución de cada actividad, así como el porcentaje de cada actividad que se ha ejecutado en colaboración con otra empresa, detallando el grado de esa colaboración que corresponde a PYMEs.

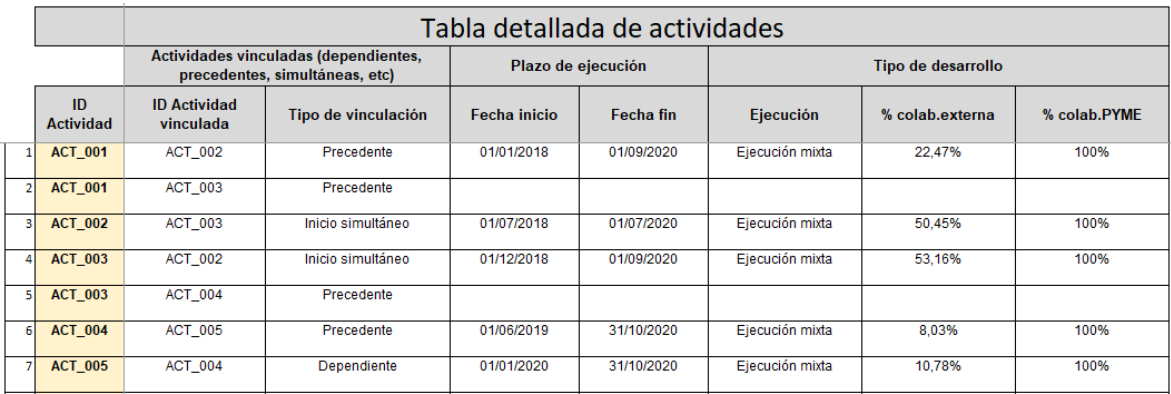

Ppto. actividades: existen dos hojas diferentes, únicamente deberá rellenarse la correspondiente a la línea a la que pertenezca el proyecto. En esta hoja se debe indicar, para cada una de las actividades incluidas en el proyecto, el importe que se ha ejecutado en cada partida, desglosado por los conceptos imputados e indicando la función en el proyecto que ha servido cada uno de ellos. Los conceptos imputados en esta hoja deben coincidir con los presentados a través de la aplicación para la justificación. Para cada actividad, deberá existir el número de líneas correspondiente a la partida en la que se haya imputado un mayor número de gastos, mientras que en las otras partidas se dejarán celdas en blanco, como se puede ver en el ejemplo siguiente:

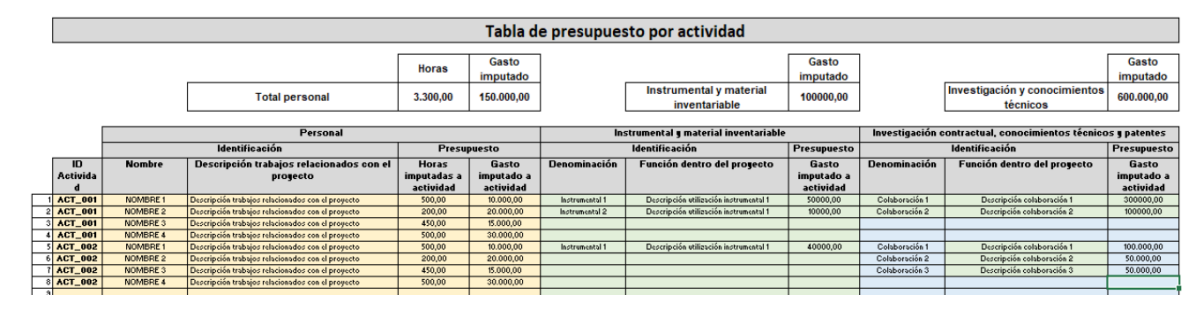

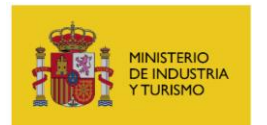

Ppto. Entregables: al igual que en la tabla anterior, existen dos hojas diferentes y únicamente se deberá rellenar la correspondiente a la línea a la que pertenezca el proyecto. En esta hoja, se deben indicar los mismos datos que se desglosan por actividad en la anterior, haciendo referencia a los entregables incluidos en el proyecto. De igual forma que en el caso anterior, se deberá crear para cada entregable el número de líneas correspondiente a la partida en la que se haya imputado un mayor número de gastos, mientras que en las otras partidas se dejarán celdas en blanco, como se puede ver a continuación:

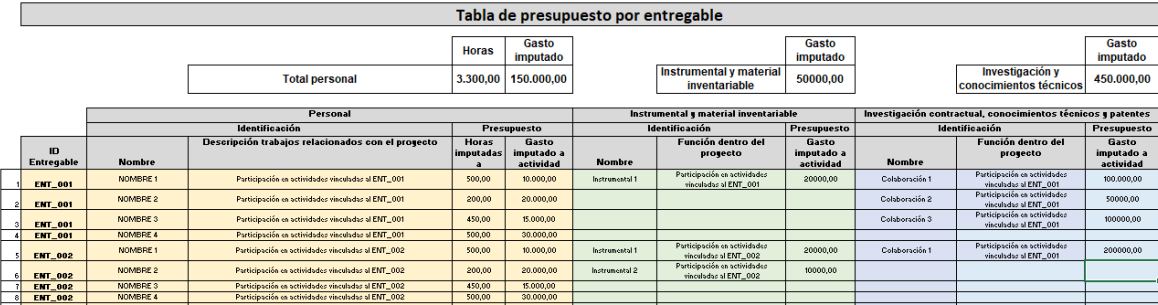

Con los datos proporcionados en este libro Excel, la empresa beneficiaria proporciona un desglose completo de las actuaciones realizadas dentro del expediente, así como el encaje de los importes ejecutados en casa una de ellas, dando una versión global del proyecto y su nivel de ejecución. Este documento se deberá presentar en formato xslx, seleccionando el tipo de documento **Libro de presupuesto del proyecto.**

## <span id="page-42-0"></span>**4.6 Tres ofertas de diferentes proveedores**

El artículo 31.3 de la Ley 38/2003, de 17 de noviembre, General de Subvenciones, establece que para aquellas inversiones que superen los 40.000 € en caso de ejecución de obras o los 15.000 € en caso de adquisición de bienes o prestación de servicios, se deberán aportar 2 presupuestos alternativos al seleccionado, salvo que por sus especiales características no exista en el mercado suficiente número de entidades que los realicen, presten o suministren, o salvo que el gasto se hubiere realizado con anterioridad a la subvención, de cara a verificar que las inversiones se hayan realizado a precio de mercado. Por tanto, en dichos casos, además de la oferta elegida, deberán aportarse 2 presupuestos alternativos.

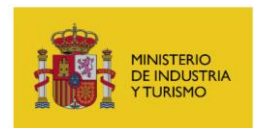

En la presentación de estos 2 presupuestos alternativos se deberán cumplir las siguientes condiciones:

- Si la oferta seleccionada no es la más económica de las existentes, se deberá presentar un escrito en el que el representante de la empresa justifique esa elección, justificación que deberá estar suficientemente motivada desde un punto de vista técnico y atendiendo en la medida de lo posible a valores de producción, capacidad, productividad, consumo, eficiencia, etc y su comparación entre ellos.
- Las ofertas alternativas presentadas no podrán corresponder a empresas que estén vinculadas con la beneficiaria, y en ellas deberá identificarse la empresa ofertante, así como la persona que presenta la oferta (con su cargo en la empresa) y la fecha de las ofertas.
- Para justificar esas especiales características de las inversiones que den lugar a la no presentación de las ofertas alternativas a las que hace referencia la Ley, se deberá presentar un escrito que motive esas especiales características que hacen imposible la localización de un mínimo de 3 proveedores, no siendo admisibles argumentos que se basen en:
	- Las características del proveedor (por ejemplo: "proveedor habitual", "suministrador único" sin que se aporten más datos que lo acrediten)
	- Las características generales de la empresa beneficiaria (por ejemplo: "política de compras implantada y aprobada por la dirección")
- No se aceptará el fraccionamiento de un mismo gasto en varias facturas con el fin de eludir la presentación de ofertas alternativas. Así mismo, para un proveedor no se podrá fraccionar la adquisición de un bien o prestación de un servicio atendiendo a las fases del mismo: será considerado de forma conjunta teniendo que cumplir el requisito de presentación de ofertas alternativas.

Estas ofertas alternativas, o los documentos alternativos antes mencionados, deberán presentarse asociados a las facturas a las que correspondan a través de la aplicación telemática de justificación, prestando especial atención a las **Instrucciones de Uso de la Aplicación para la Presentación de la Cuenta Justificativa.**

Las ofertas se deberán presentar escaneadas y en formato pdf, seleccionando el nombre de documento "Tres ofertas de diferentes proveedores". En el envío, en el campo de observaciones se

Página 44 de 52

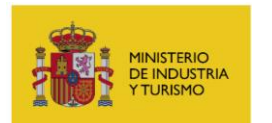

deberá denominar a estas ofertas alternativas de la siguiente forma: *"OA/ Nº Documento al que referencian /Nombre de la partida"*

#### **IMPORTANTE**:

Además de presentar estas ofertas alternativas para los conceptos en los que se deben presentar las facturas y documentos justificativos de pago, tal como se indica en el apartado 3.2.2 de la presente Guía, estas ofertas (o como alternativa una tasación que cumpla las condiciones indicadas en el siguiente apartado) **deberán presentarse en todos los casos** para aquellos conceptos en los que se haya declarado que se ha realizado una **operación con personas o entidades vinculadas**, y la misma no haya sido autorizada previamente por el Centro Gestor. **Su no presentación supondrá la no aceptación como válidos de esos conceptos**

### <span id="page-44-0"></span>**4.7. Declaración de no coincidencia de facturas con otros proyectos**

Se debe presentar documento firmado electrónicamente (mediante la aplicación Autofirm@) por una persona de la empresa con la capacidad suficiente para realizar esta declaración, en el que declara que ninguna de las facturas presentadas dentro de los gastosimputados ha sido presentada en ningún otro proyecto de este programa, en ninguna de sus anualidades. Se utilizará modelo normalizado incluido en el archivo "*Declaración de no coincidencia de facturas con otros proyectos v1.0.pdf"* que puede descargarse del canal de justificación de la página Web del programa.

Este documento debe presentarse a través de la aplicación de justificación como un documento general del expediente, **no asociado a ninguna factura concreta**, siguiendo las instrucciones para este tipo de documento incluidas en el **Instrucciones de utilización de la aplicación para la presentación de la Cuenta Justificativa.**

Deberá adjuntarse una copia firmada electrónicamente de este documento. Para ello, deberá rellenarlo y firmarlo electrónicamente por una persona de la empresa con la capacidad suficiente para realizar esta declaración, mediante la aplicación *Autofirm@.* En concreto, el archivo adjuntado deberá ser el generado en formato *XAdES (XML Advanced Electronic Signatures)*.

El centro gestor podrá realizar averiguaciones sobre la veracidad de la declaración, y tomar las decisiones correspondientes, comunicándolo en todo caso al beneficiario para que alegue lo que considere oportuno.

Se recomienda a la empresa prestar atención a que la declaración sea rellenada con los datos exactos, tanto en lo que se refiere a la identificación del firmante (que deberá coincidir con el que figure en la firma electrónica), como en cuanto al número de expediente.

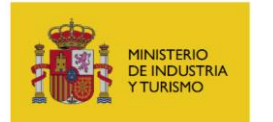

#### <span id="page-45-0"></span>**4.8. Tasaciones**

En los casos en los que se ha indicado en el apartado anterior que se deben presentar las ofertas alternativas dentro de la Cuenta Justificativa, en caso de no contar con ella, el beneficiario podrá presentar una tasación que cumpla las condiciones indicadas en este apartado.

Cualquier tasación que se presente dentro de la justificación del presente programa, tanto en los casos en los que sea necesario presentarla por los motivos indicados en el apartado anterior, como en cualquier otro caso en el que se requiera desde la Administración para verificar el cumplimiento del artículo 31.1 de la Ley 38/2003, de 17 de noviembre, General de Subvenciones, deberá cumplir las siguientes condiciones:

- Debe estar firmada por un técnico competente colegiado, que declare expresamente que no tiene vinculación alguna con la empresa, entendiendo la vinculación como se define en el artículo 68.2 del Real Decreto 887/2006, de 21 de julio, por el que se aprueba el Reglamento de la Ley General de Subvenciones.
- Debe establecer claramente el valor de mercado de cada bien tasado, en el momento en que dicho bien fue adquirido.
- Debe indicarse y describirse el método utilizado para calcular el valor de mercado del bien, siendo algunos de los métodos más empleados el método de comparación, el método de capitalización o el método de coste.

Por último, y para facilitar la posterior revisión, se recomienda que la tasación indique el número de documento con el que se ha identificado el concepto a tasar al realizar la presentación de la documentación a través de la aplicación telemática de justificación, así como la factura o facturas en el que se recoge dicho concepto.

Las tasaciones se deberán presentar a través de la aplicación de justificación telemática como documentos generales del expediente, escaneadas en formato pdf y seleccionando el nombre de documento "Tasación de experto independiente"

## <span id="page-45-1"></span>**4.9. Documentación justificativa de otras ayudas concedidas al proyecto**

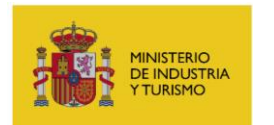

Tal como se ha indicado en el apartado 3.2.1 de la presente Guía, en los casos en los que se haya declarado que el proyecto ha recibido otras ayudas para los gastos incluidos dentro de la cuenta justificativa, será **obligatorio** presentar la documentación que permita conocer los detalles sobre esas ayudas adicionales.

Para ello, deberá escanear las **Resoluciones de Concesión** de dichas medidas de financiación pública concurrentes, presentándolas a través de la aplicación de justificación como documentos generales del expediente con el identificador "**Documentos justificativos de otros ingresos o ayudas que han financiado el proyecto o actuación**".

Además de esas Resoluciones de Concesión, la entidad beneficiaria podrá presentar, con ese mismo nombre de documento, documentación adicional que permita determinar con mayor claridad cuáles son las inversiones concurrentes entre los dos programas, por ejemplo, un listado con las facturas imputadas a la otra ayuda. Si dicho listado se presenta sellado por el organismo concedente de esa otra ayuda, se considerará como documento válido para determinar de forma más exacta la concurrencia de ayudas entre los dos programas.

#### <span id="page-46-0"></span>**4.10. Otra documentación**

El centro gestor podrá solicitar otra documentación adicional para la valoración del expediente. Esta documentación puede ser muy variada, por lo que para su presentación se recomienda emplear el nombre de documento general "**Otros documentos asociados a la justificación (especificar)**" indicando en las observaciones el tipo de documento del que se trata

Los tipos de documentos que es más probable que se requieran son, por ejemplo, documentación adicional que garantice que las inversiones están operativas y afectas a la actuación comprometida, documentación adicional que certifique la comprobación de las inversiones planteadas en las partidas correspondientes a personal propio de la empresa o documentación que acredite que un determinado bien no ha sido adquirido de segunda mano.

## <span id="page-46-1"></span>**4.11. Documentación justificativa de pago de cantidad no ejecutada**

Los artículos 72 y 75 del Real Decreto 887/2006, de 21 de julio, por el que se aprueba el Reglamento de la Ley 38/2003, de 17 de noviembre, General de Subvenciones, establecen que dentro de la

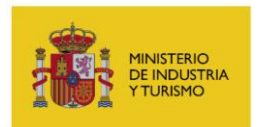

cuenta justificativa presentada por el beneficiario debe incluirse "en su caso, la carta de pago de reintegro en el supuesto de remanentes no aplicados". En base a ello, en los casos en los que la empresa beneficiaria no haya gastado la totalidad de la ayuda que se le haya concedido, deberá presentar como parte de la documentación justificativa carta de pago que demuestre que se ha realizado la devolución de la parte que no se haya ejecutado, tanto para el préstamo como para la subvención que se le haya podido conceder.

Para ello, antes de la presentación de la cuenta justificativa deberá haber solicitado esa devolución a través del trámite "Solicitud de Devolución Anticipada" que puede encontrar en el expediente electrónico de la empresa (<https://sede.serviciosmin.gob.es/registroelectronico>).

Posteriormente, se le comunicará la carta de pago (069) a través del Registro Electrónico (<https://sede.serviciosmin.gob.es/registroelectronico> o

<https://sede.serviciosmin.gob.es/notificacioneselectronicas> )

El pago podrá hacerse en Bancos, Cajas de Ahorros y Cooperativas de Crédito en las que no es preciso tener cuenta abierta, o a través de la "Sede Electrónica" de la Agencia Tributaria (www.agenciatributaria.es) en el apartado "Pago de impuestos", mediante cargo en cuenta o la utilización de tarjetas de crédito o débito.

Esa carta de pago, con el correspondiente sello de la entidad bancaria que demuestre que se ha realizado el pago de la cantidad reflejada en ella, es el documento que deberá presentarse como parte de la documentación justificativa, con el nombre "**Carta de pago correspondiente a los remanentes no aplicados**"

*EJEMPLO: Si a una empresa se le ha concedido un préstamo de 1.000.000 €, pero en la documentación justificativa (Solicitud de Verificación Técnico Económica) presentada a través de la aplicación de justificación se acredita una inversión de 950.000 €, la empresa deberá presentar "Solicitud de Devolución Anticipada", indicando que la cantidad a devolver será de 50.000 €*

En cuanto a los intereses de demora a los que también hacen referencia los artículos 72 y 75 del Real Decreto antes mencionado, desde el Ministerio se realizará el cálculo de los mismos para indicar a la empresa la cantidad que corresponda, en función del momento en el que se haya realizado el pago del remanente no aplicado.

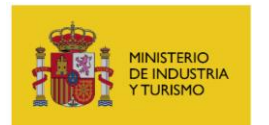

**Se recuerda que, en cualquier caso, el beneficiario de la financiación estará obligado a custodiar toda la documentación justificativa – facturas, documentos de pago, etc. – y facilitar cualquier comprobación encaminada a garantizar la correcta realización del proyecto o actuación objeto de la misma. En concreto, y en cumplimiento del artículo 30 del Código de Comercio, el beneficiario deberá conservar la documentación original durante al menos 6 años desde la finalización del proyecto. Asimismo, quedará sometido al control de la Intervención General de la Administración del Estado y el Tribunal de Cuentas, así como a cualquier control que pueda proceder de los organismos de la Unión Europea en relación con el Mecanismo de Recuperación y Resiliencia.**

## <span id="page-48-0"></span>**4.12 Indicadores de consumo energético**

De conformidad con el artículo 29 del Reglamento (UE) 2021/241, la ejecución del Mecanismo de Recuperación y Resiliencia debe ser objeto de seguimiento y evaluación mediante un conjunto de indicadores, definidos REGLAMENTO DELEGADO (UE) 2021/2106 DE LA COMISIÓN, de 28 de septiembre de 2021, que reflejan los avances logrados en la consecución de los objetivos del Mecanismo en relación con las reformas e inversiones incluidas en los planes de recuperación y resiliencia.

Por tanto, para los proyectos de la **Línea de Innovación en Sostenibilidad y Eficiencia Energética**, se deberá cumplimentar y adjuntar el documento "Indicadores de consumo energético", que se encuentra disponible en el portal de ayudas en el apartado de justificación.

Este documento recoge información necesaria para el indicador nº 1 que mide la reducción total del consumo anual de energía primaria (MWh) derivado de las actuaciones financiadas por el PRTR. El valor de referencia se referirá al consumo anual de energía primaria antes de la intervención, y el valor alcanzado se referirá al consumo anual de energía primaria correspondiente a ese año tras la intervención.

**Este documento se exige con fines puramente estadísticos, de cara a estimar la posible reducción en el consumo de energía primaria derivada de la implementación de los proyectos financiados. En ningún caso los datos facilitados estarán asociados a una penalización o descuento para el beneficiario. No hay requisitos mínimos ni límites aplicables.**

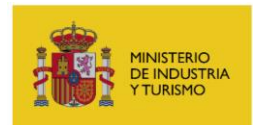

## <span id="page-49-0"></span>**5. CONCEPTOS NO FINANCIABLES EN EL PROGRAMA**

Los gastos que se indican a continuación no serán en ningún caso financiables dentro de este programa:

- Los gastos **y pagos** (facturas y documentos de pago) que hayan sido realizados **fuera de los plazos** indicados en la Resolución de concesión (o modificación correspondiente), y resumidos en el **Apartado 2**. Se descontará la totalidad del valor de las facturas o pagos fuera de plazo.
- Los debidos a la aplicación del Impuesto sobre el Valor Añadido (**IVA**).
- Gastos **financieros**.
- El **alquiler de maquinaria** no será financiable en partidas correspondientes a la adquisición de activos, donde en ningún caso será financiable ningún tipo de fórmula que no resulte en la adquisición del activo por parte de la empresa beneficiaria.
- Gastos asociados a **personal que no impute horas directamente al proyecto** o que las impute fuera del plazo de ejecución de la actuación.
- Gastos de viaje, reflejados en conceptos como **kilómetros** o **dietas**.
- Gastos por **seguros**, **gastos comerciales** o aquellos de similar naturaleza
- **Gastos generales de la entidad** no imputables a la actuación.
- Pago de **impuestos y tasas.**
- Gastos acreditados mediante facturas que no cumplan las condiciones determinadas en el Real Decreto 1619/2012.
- Cualquier gasto que, de acuerdo con la normativa aplicable, resulte ser no financiable.

## <span id="page-49-1"></span>**6. INFORMACIÓN Y PUBLICIDAD**

En el proceso de Seguimiento Ejecutivo se comprobará que se han cumplido las medidas de publicidad definidas en el artículo 33 de la Orden ICT/789/2021, así como las referidas en el artículo 2 de la citada Orden, al haber sido esta convocatoria cofinanciada por el Mecanismo de

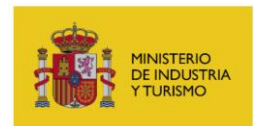

Recuperación y Resiliencia de la Unión Europea. Estas medidas son las que se indican a continuación:

- Toda referencia en cualquier medio de difusión a inversiones financiadas por este programa deberá indicar que han sido financiadas por el Ministerio de Industria y Turismo, tal como establece el artículo 18 de la Ley 38/2003, de 17 de noviembre, General de Subvenciones.
- En las medidas de información y comunicación de las actuaciones que desarrollan las inversiones (carteles informativos, placas, publicaciones impresas y electrónicas, material audiovisual, páginas web, anuncios e inserciones en prensa, certificados, etc.), se deberán incluir los siguientes logos:

a) El emblema de la Unión Europea.

b) Junto con el emblema de la Unión, se incluirá el texto «Financiado por la Unión Europea-Next Generation EU».

Se tendrán en cuenta las normas gráficas y los colores normalizados establecidos en el Anexo II del Reglamento de Ejecución n.º 821/2014, por el que se establecen disposiciones de aplicación del Reglamento (UE) n.º 1303/2013 del Parlamento Europeo y del Consejo en lo que se refiere a las modalidades concretas de transferencia y gestión de las contribuciones del programa, la presentación de información sobre los instrumentos financieros, las características técnicas de las medidas de información y comunicación de las operaciones, y el sistema para el registro y el almacenamiento de datos. También se puede consultar la siguiente página web: <http://publications.europa.eu/code/es/es-5000100.htm> y descargar distintos ejemplos del emblema en: [https://europa.eu/european-union/about](https://europa.eu/european-union/about-eu/symbols/flag_es#download)[eu/symbols/flag\\_es#download](https://europa.eu/european-union/about-eu/symbols/flag_es#download)

 Toda referencia en cualquier medio de difusión sobre los gastos e inversiones realizadas deberá usar como medio de difusión el logo del Plan de Recuperación, disponible en el link [http://planderecuperacion.gob.es/](http://planderecuperacion.gob.es/%20identidad-visual)  [identidad-visual](http://planderecuperacion.gob.es/%20identidad-visual)

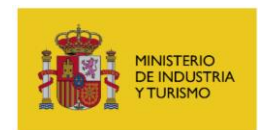

# <span id="page-51-0"></span>**7. DATOS DE CONTACTO**

Para consultas generales:

 $\boxtimes$  A través de la información disponible en la página web del programa: Portal de Ayudas del Mº de Industria y Turismo - [Index \(mincotur.gob.es\)](https://www.mincotur.gob.es/PortalAyudas/PERTE-VEC/Paginas/Index.aspx)

■ 91 349 46 40

De lunes a viernes, ininterrumpido de 9.00 a 17.30 h.

Para consultas relativas al estado de tramitación de la financiación concedida:

 $\boxtimes$  Correo electrónico unificado para consultas relativas al programa: [financia\\_industria@mincotur.es](mailto:financia_industria@mincotur.es)

Sólo para incidencias informáticas:

 $\boxtimes$  [oficinavirtual@mincotur.es](mailto:oficinavirtual@mincotur.es)

■ 91 349 40 05